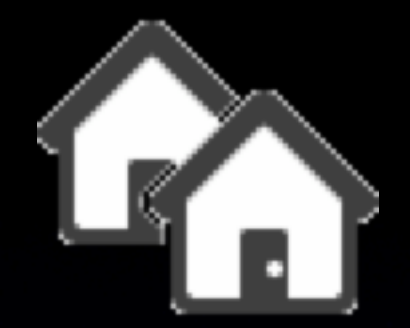

## Getting the Most Out of Portable Home Directories

#### Macworld SF 2007 Session IT861

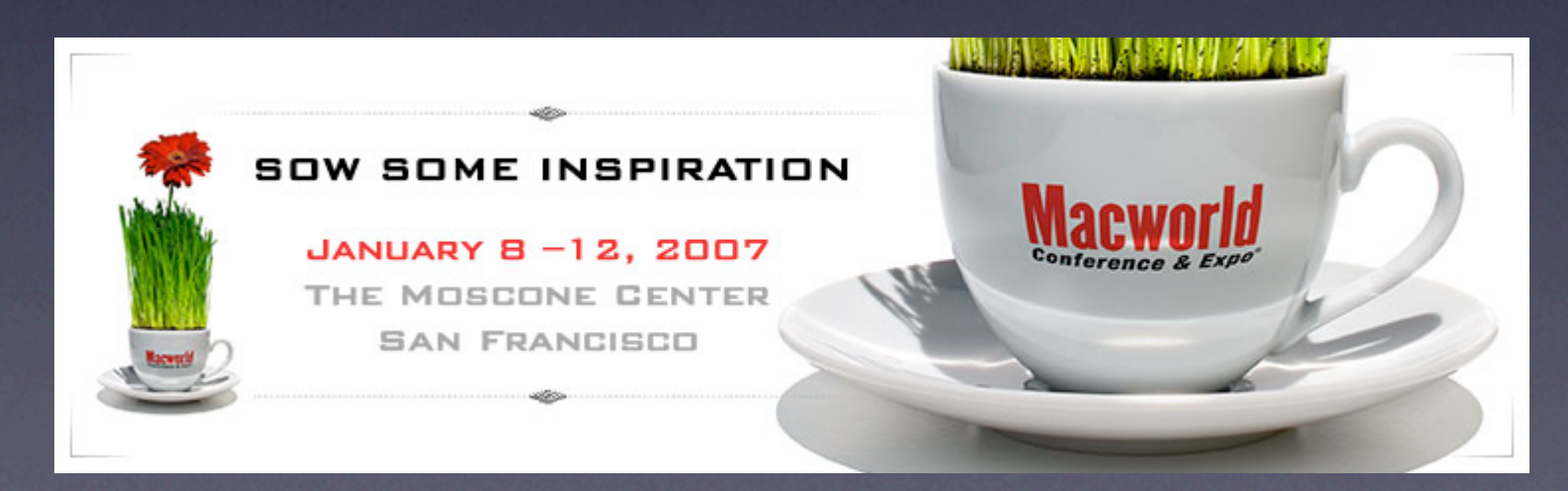

#### About Us

**Michael Harvey** Ventura County Star Senior Systems Administrator Reviews editor, MacTech Magazine

**Greg Neagle Disney Animation Studios** Senior Systems Engineer MacEnterprise.org steering committee member

Combines features of: • Local home directory • Network home directory

#### Local home directory

- User data on the local hard drive
- Works on or off the network
- Not easily accessible from other computers
- Hard to backup and protect

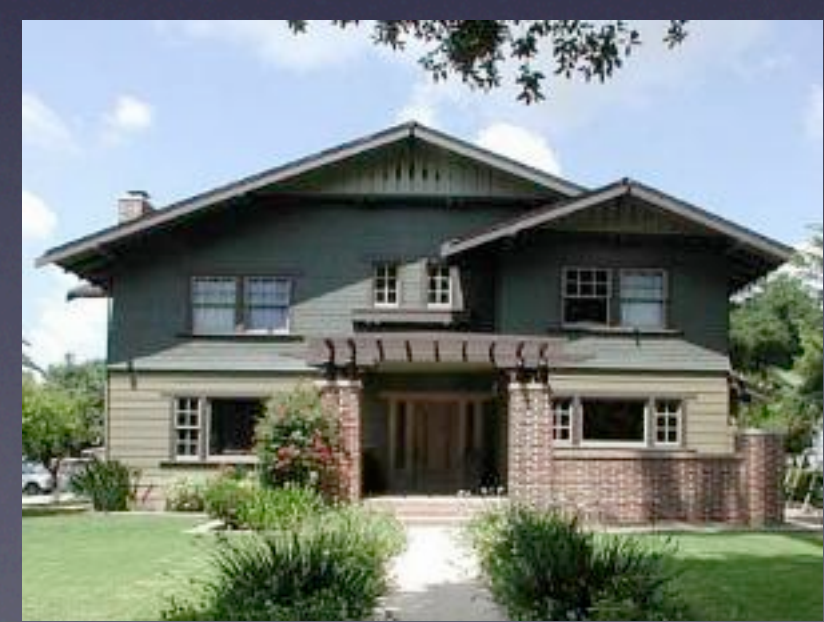

#### Network home directory

- User data on a network share
- If the machine goes off the network, the home is not accessible
- Accessible from other computers
- Easily backed up and protected

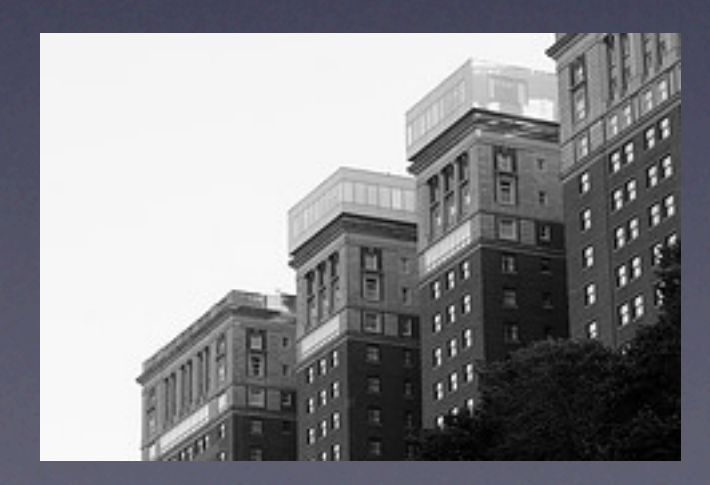

#### Portable home directory

- User data on local drive
- Synchronized with a network share
- Accessible from other computers
- Easily backed up and protected

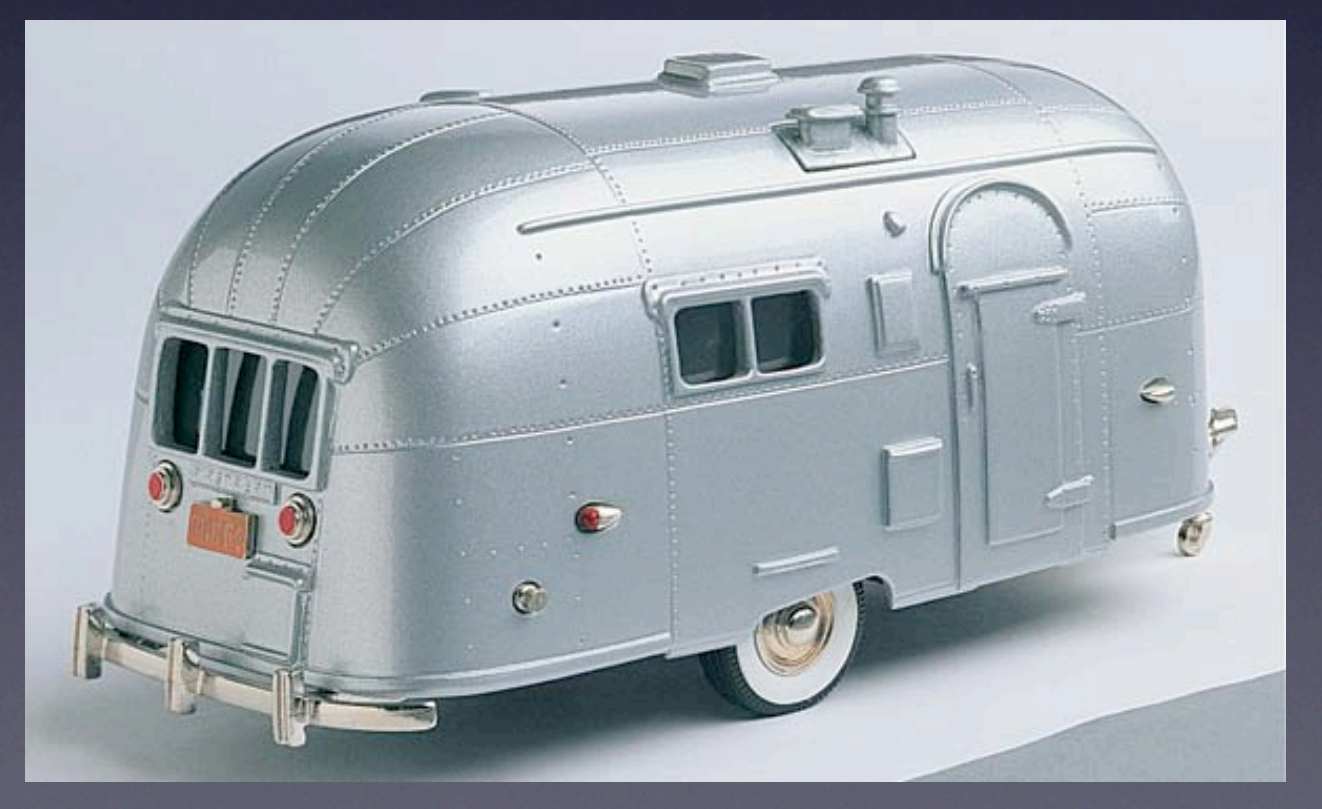

#### Mobile accounts with Portable Home Directories:

- Locally cache temporary files
- Can create less network traffic than network accounts
- Can be managed like network accounts

#### Mobile accounts with Portable Home Directories:

- Allow users to access their accounts and files when disconnected from the network
- Allow users to recover their data if their computers are lost or damaged

#### Mobile accounts with Portable Home Directories:

- Can negatively impact server performance
- Can confuse users due to incomplete synchronization
- Can cause login and logout delays
- Do not eliminate the need for backups!

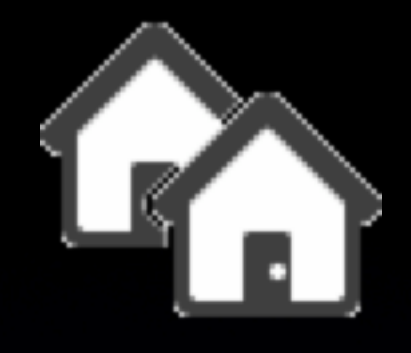

#### What are PHDs good for?

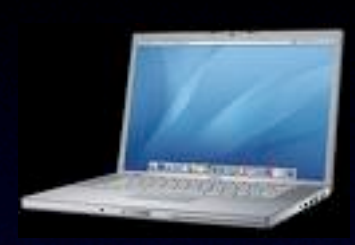

#### Laptop users

- They're not always on the network, so network homes are no good
- Purely local homes are hard to back up
- PHDs can be a best-of-both-worlds

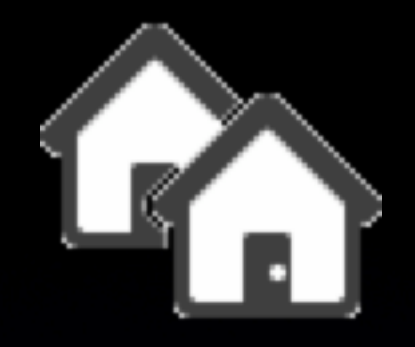

#### What are PHDs good for?

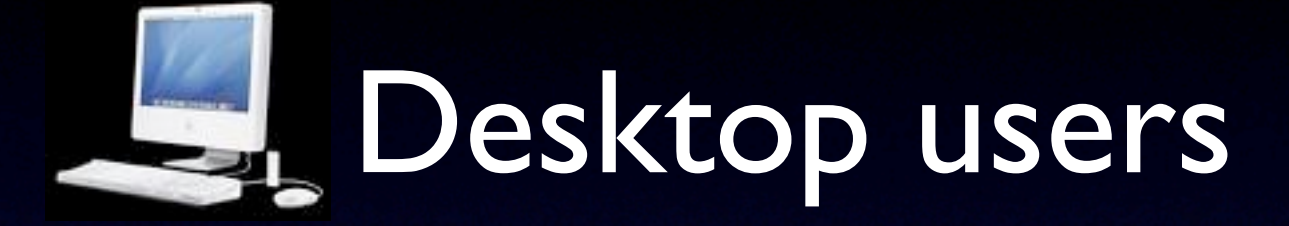

- On a slow WAN link network homes too slow
- heavy users of certain apps that have undesirable behaviors on network homes (one rhymes with Padobe Rotoshop)

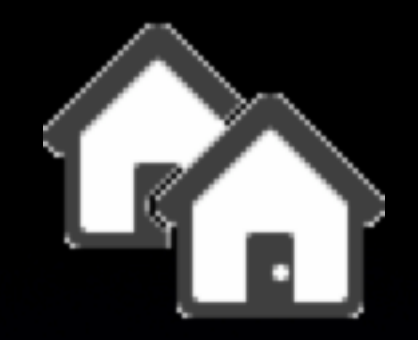

#### Deployment Scenarios

#### Directory Service type

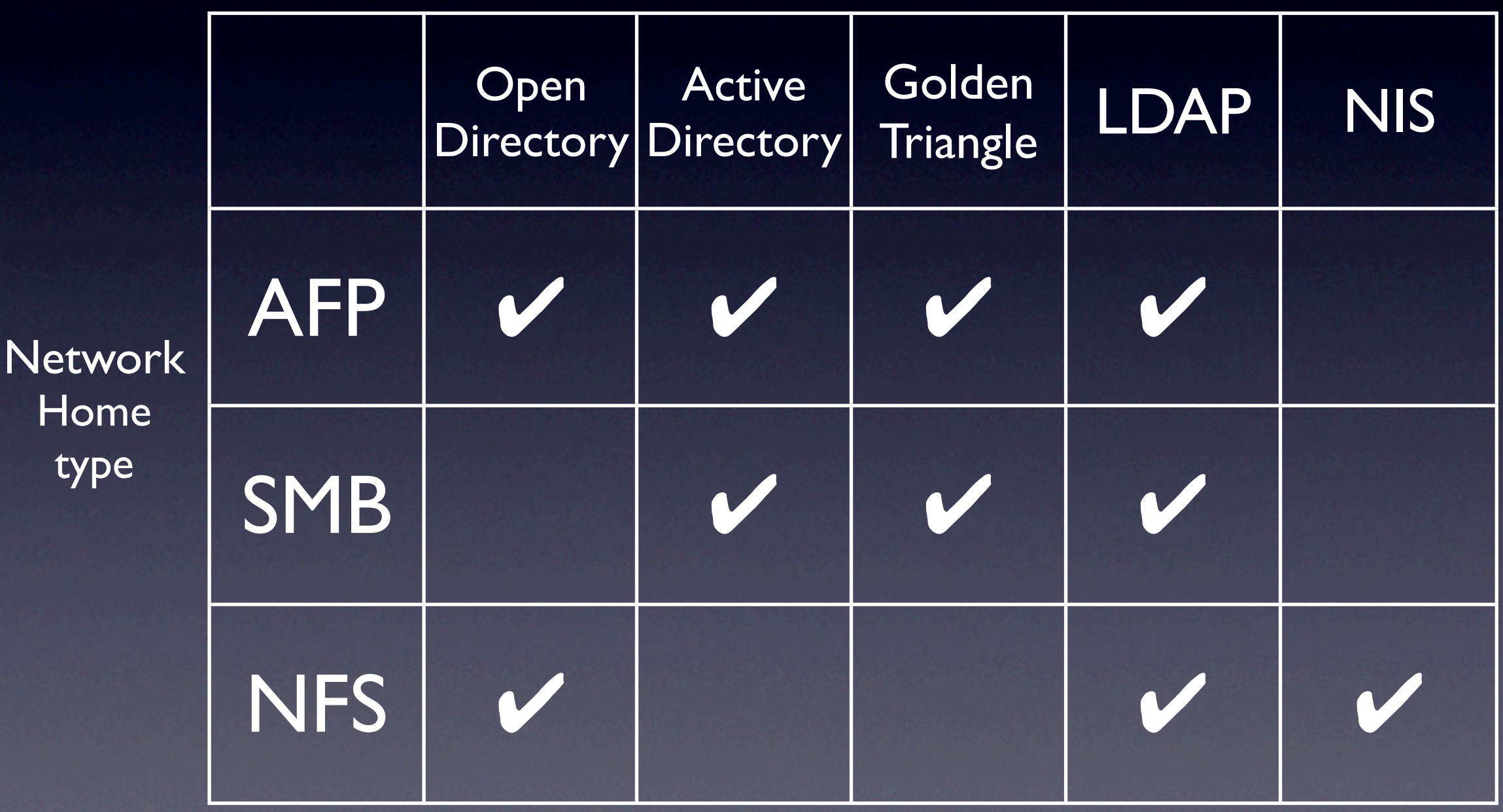

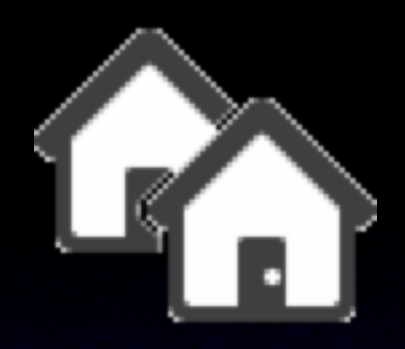

### Managing Portable Home Directories

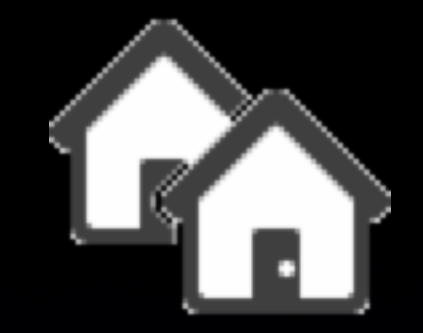

# Managing PHDs

•Creation •Synchronization •Include/Exclude lists •Managing without MCX

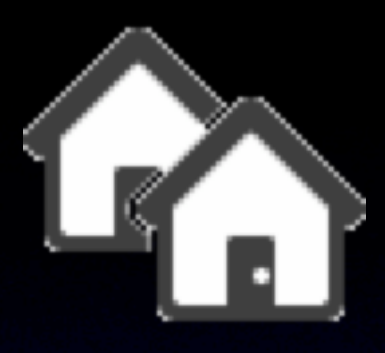

# Creating a mobile account/portable home directory

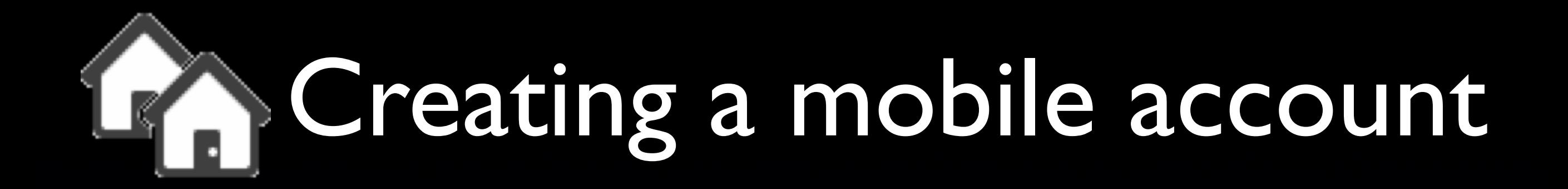

- Accounts pane of System Preferences
- Workgroup Manager/MCX
- via a script

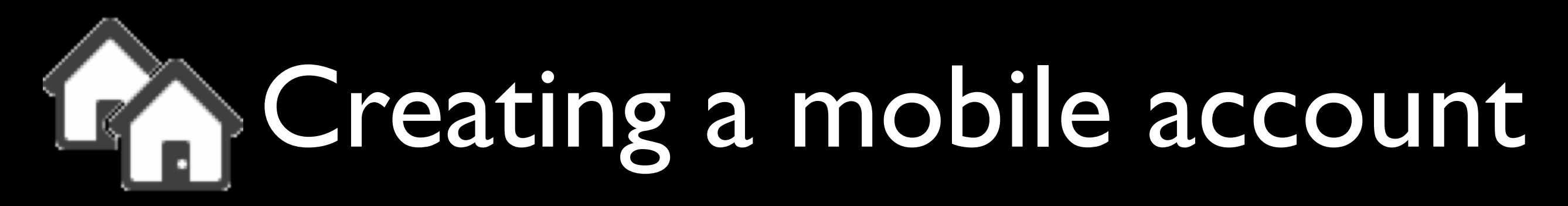

**Accounts** pane of System **Preferences** 

> user is prompted at next login

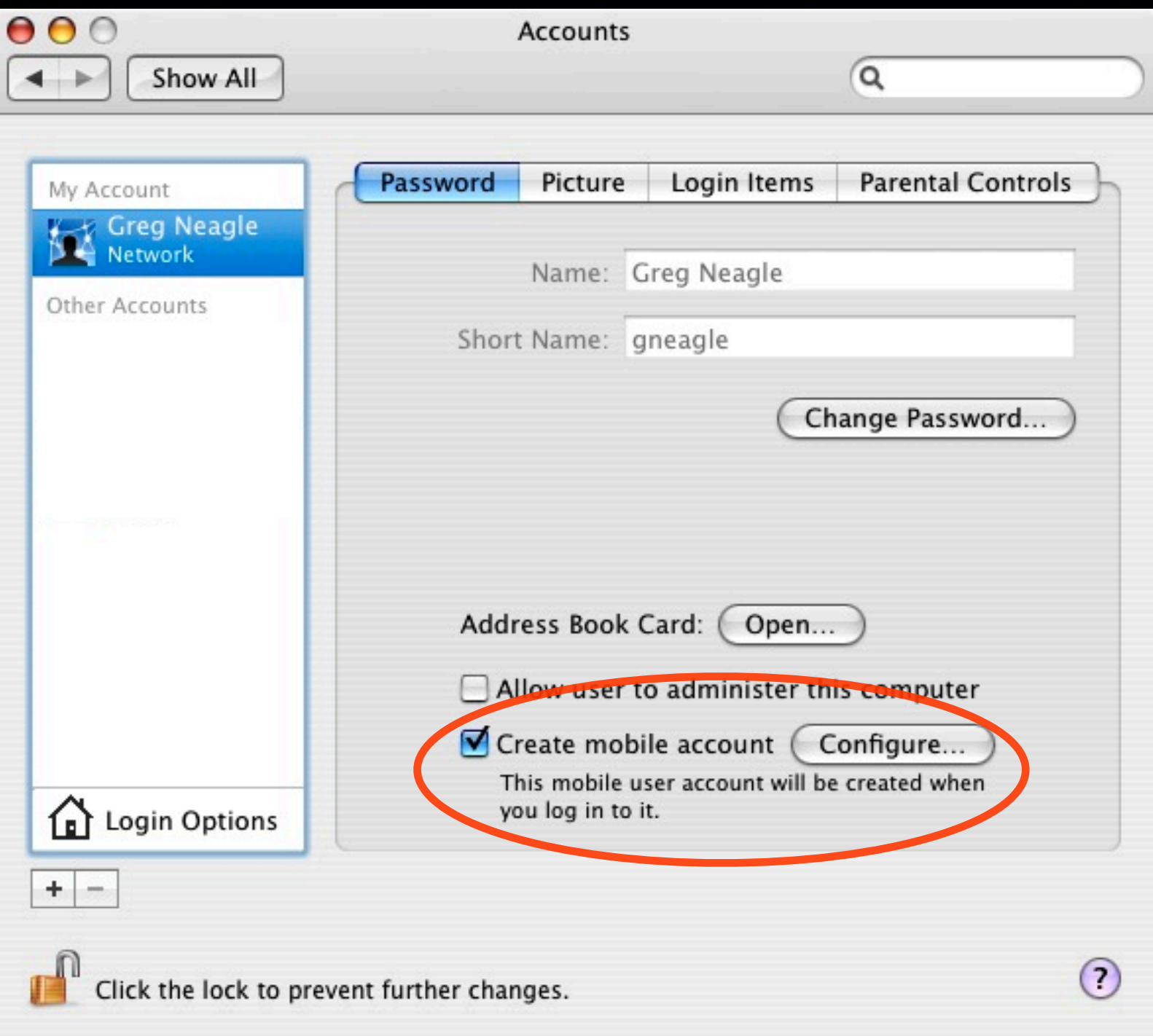

# Creating a mobile account

#### • Workgroup Manager / MCX

- Preferences: **Mobility**
- Manage by user, group, or computer list

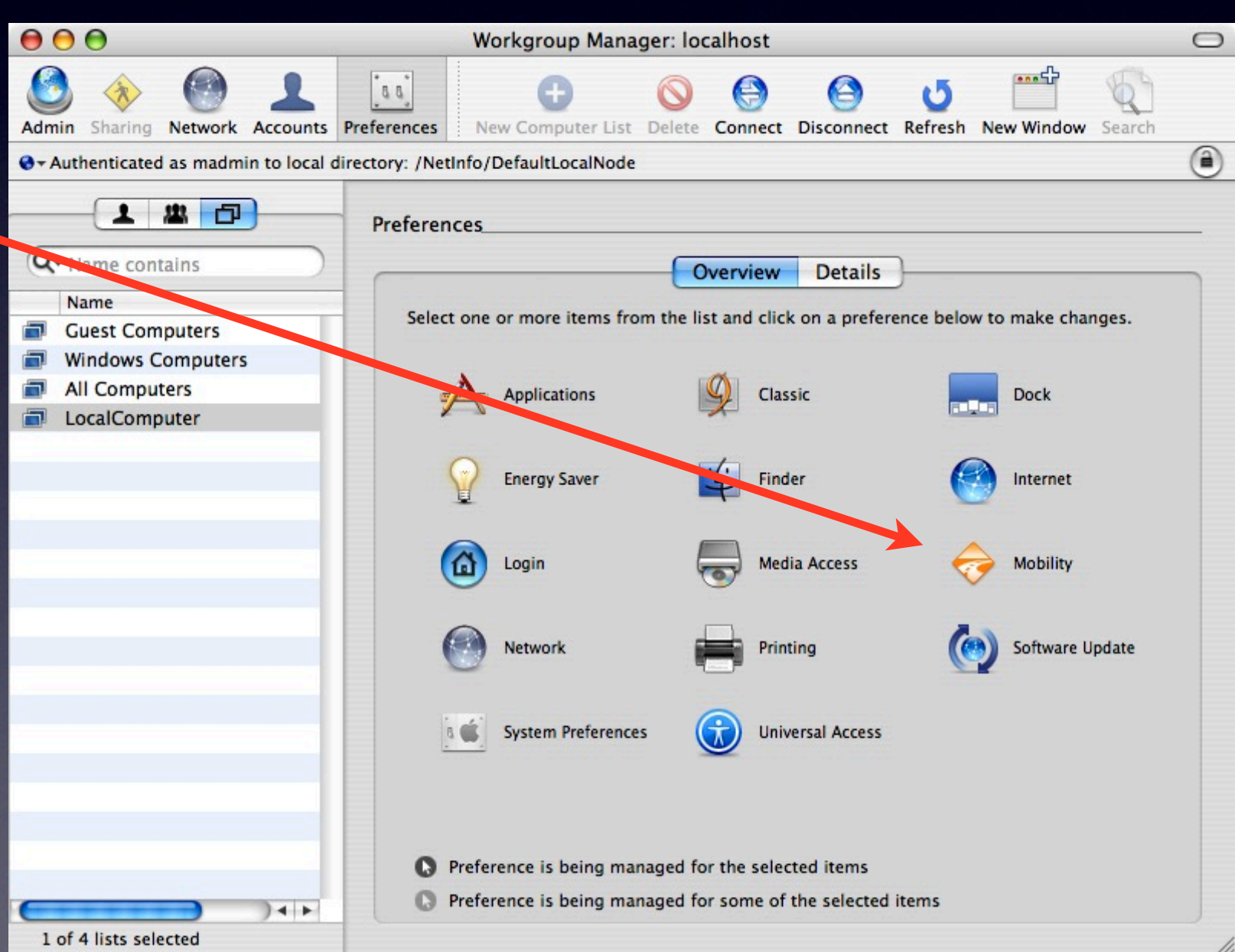

# Creating a mobile account

#### via a script:

sudo defaults write /Library/Preferences/ com.apple.loginwindow mobileAccountActions '{ usershortname = {  $archiveDeletedHome = 0$ ;  $createstLogin = 1$ ; deleteAtLogout = 0;  $deletelomeWithAccount = 0; }$ ;  $'$ 

- Does the same thing as checking "Create mobile account" in Accounts pane
- $\bullet$  also...

sudo /System/Library/CoreServices/mcxd.app/ Contents/Resources/MCXCacher -U usershortname

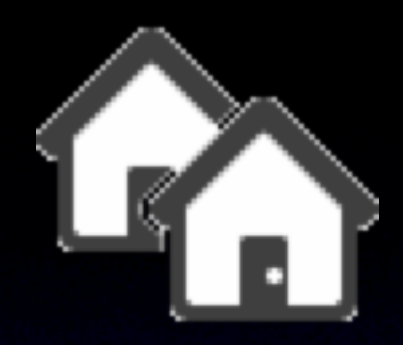

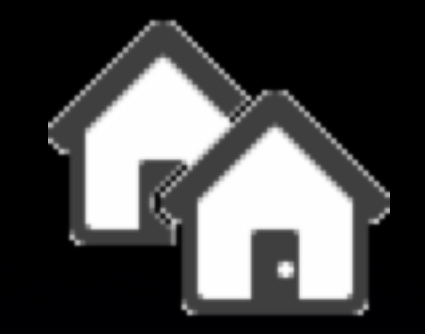

• Synchronization types • Login/Logout sync •Background sync •Manual sync

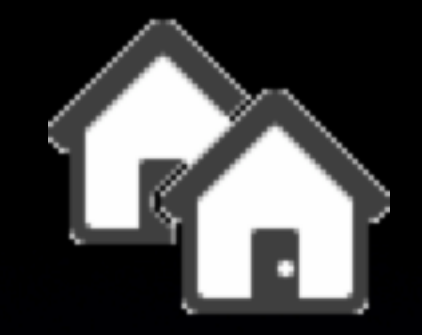

• Login/Logout sync

- by default, certain parts of ~/Library
- controlled by defaults keys: • syncedPrefFolders • excludedPrefItems

• No user interface to customize

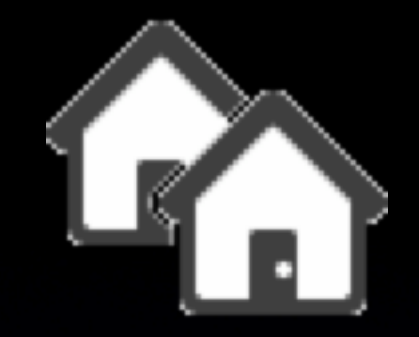

### •Background sync

- by default, most of the home folder, except ~/Library
- controlled by defaults keys:
	- syncedFolders
	- excludedItems
	- syncPeriodSeconds
		- default is 1200 seconds (20 minutes)
		- min is 5 mins, max is 60 mins

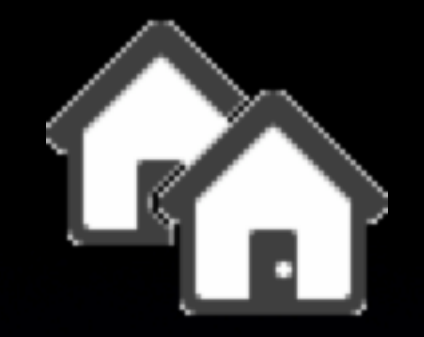

•Manual sync

- same items as Background sync
- initiate from HomeSync menu
- Background and manual sync may be customized by user via Home Sync Preferences....

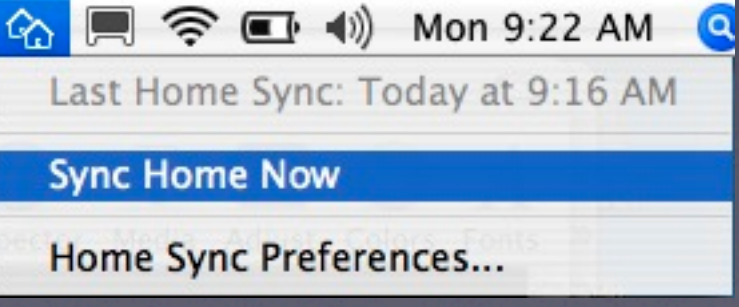

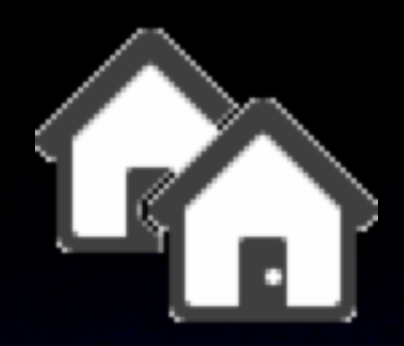

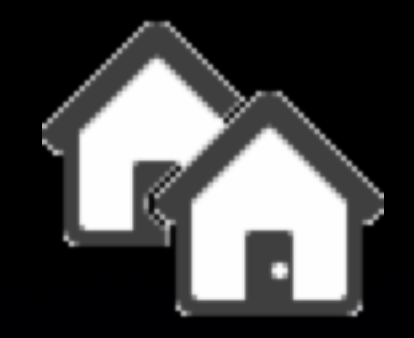

- •/System/Library/CoreServices/ mcxd.app/Contents/Resources/ CinchDefaults.plist
- ~/Library/Preferences/ com.apple.homeSync.plist
- MCX (Workgroup Manager)

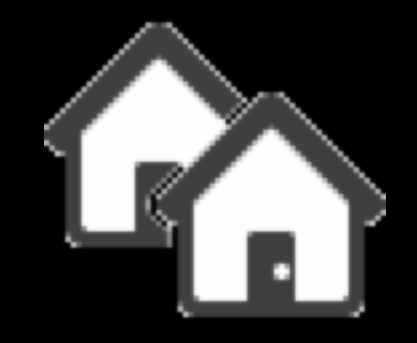

### CinchDefaults.plist keys

- excludedAlways can't be overridden
- **excludedItems**
- **excludedPrefItems**
- **syncedFolders**
- syncedPrefFolders }

these defaults can be overridden by MCX or user's com.apple.homeSync.plist

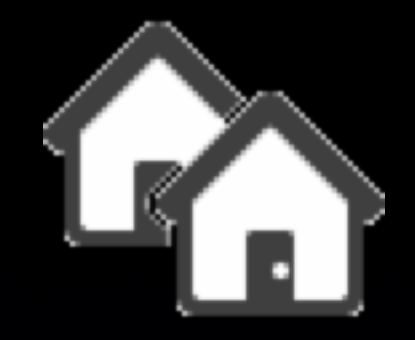

### CinchDefaults.plist keys

```
excludedAlways = (
   {comparison = fullPath; value = "~/Library/Mirross"; }{comparison = fullPath; value = "~/Library/Logs/
   MirrorAgent.log"; }, 
   {
      comparison = fullPath;
      value = "~/Library/Preferences/com.apple.homeSync.plist";
   },
   {comparison = fullPath; value = "~/.mcxlc"; }{comparison = fullPath; value = "~/. Spotlight- V100"; }{comparison = fullPath; value = "\sim/. TemporaryItems"; },
   {comparison = fullPath; value = "\sim/. Cleanup At Startup"; },
   {comparison = startsWith; value = ".afpDeleted"; }
```
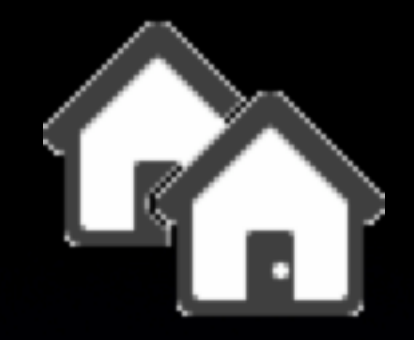

### com.apple.homeSync.plist keys

- excludedItems
- **excludedPrefItems**
- syncedFolders
- 
- syncedPrefFolders<br>• syncPeriodSeconds

• excludedPrefitems<br>
• syncedFolders<br>
• syncedPrefFolders<br>
• syncPeriodSeconds or merged with MCX

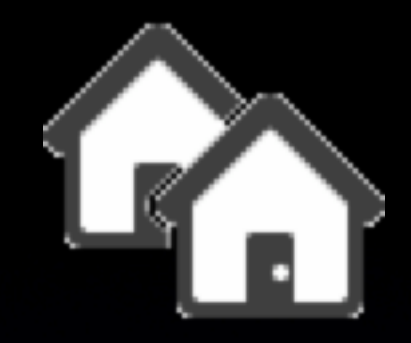

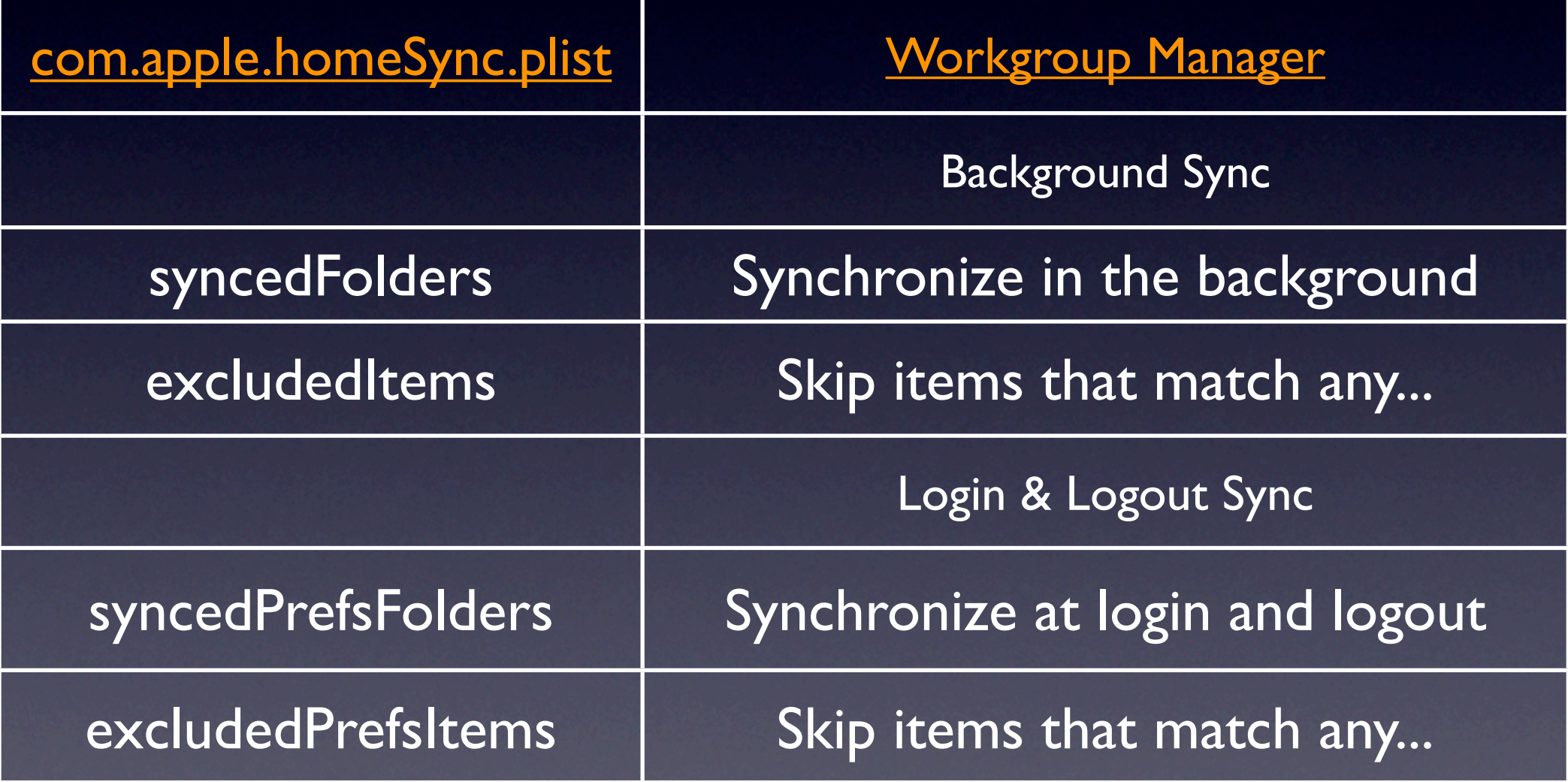

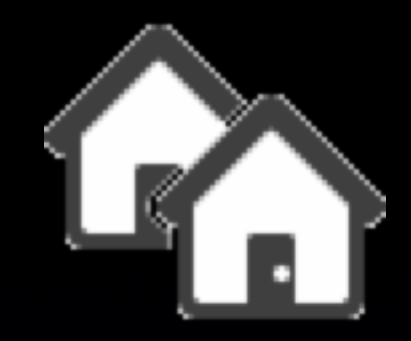

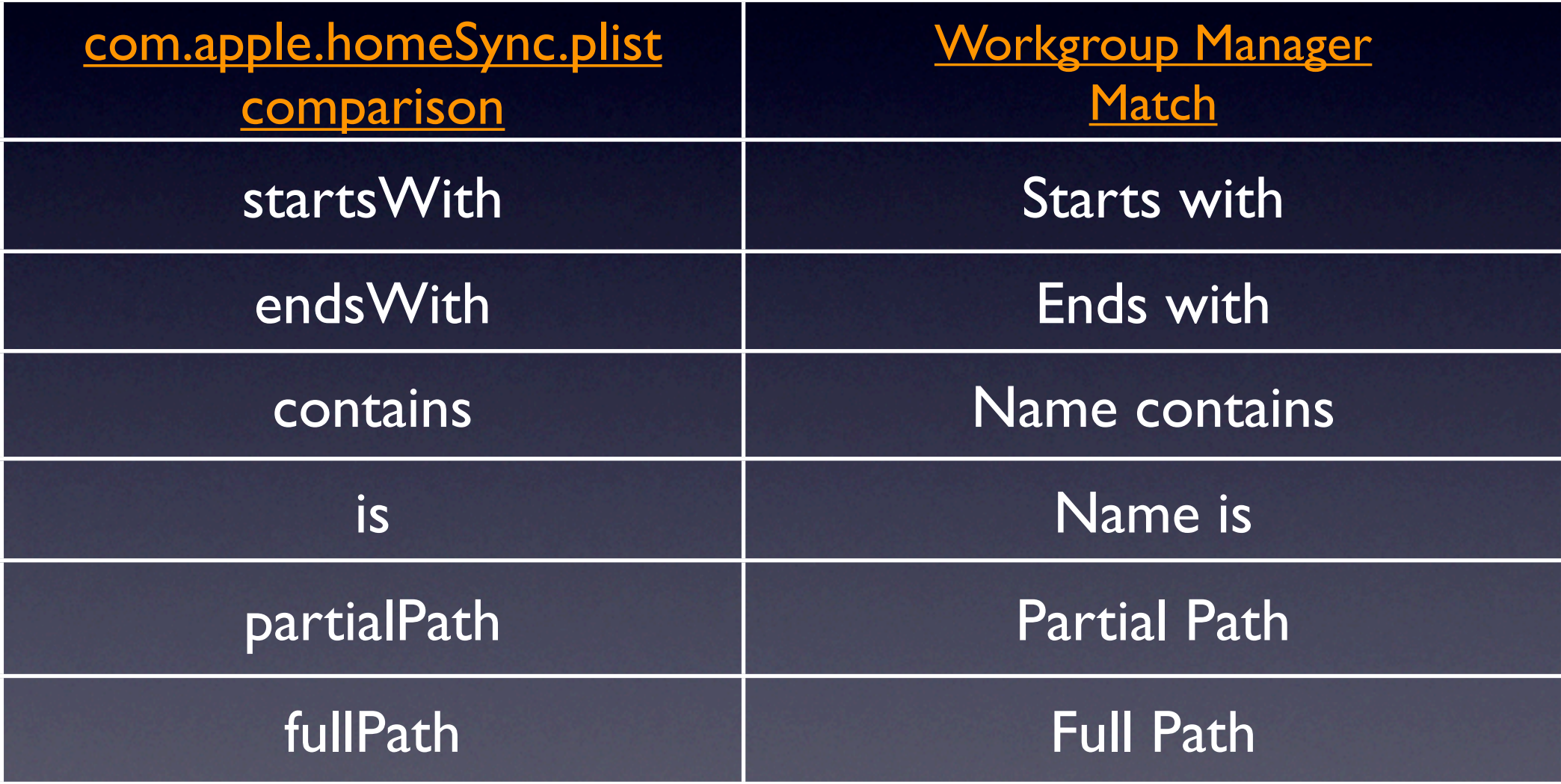

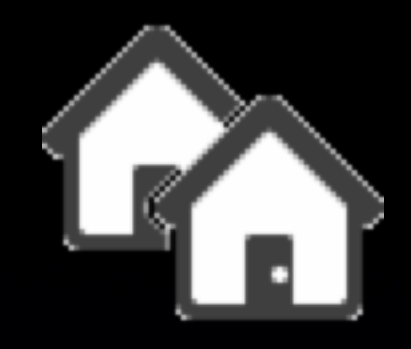

Users can elect to sync "everything" in their home, or just certain toplevel folders

```
periodicSyncOn = 1;
showLibraryFolder = 1;
syncedFolders = (
   {path = "~/Desktop"; }\{path = "~/Documents"; \},
   \{ path = "~/Public"; \},
   {path = "~/Sites"; });
syncedPrefFolders = ({\text{path} = "~/~Library"; }
```
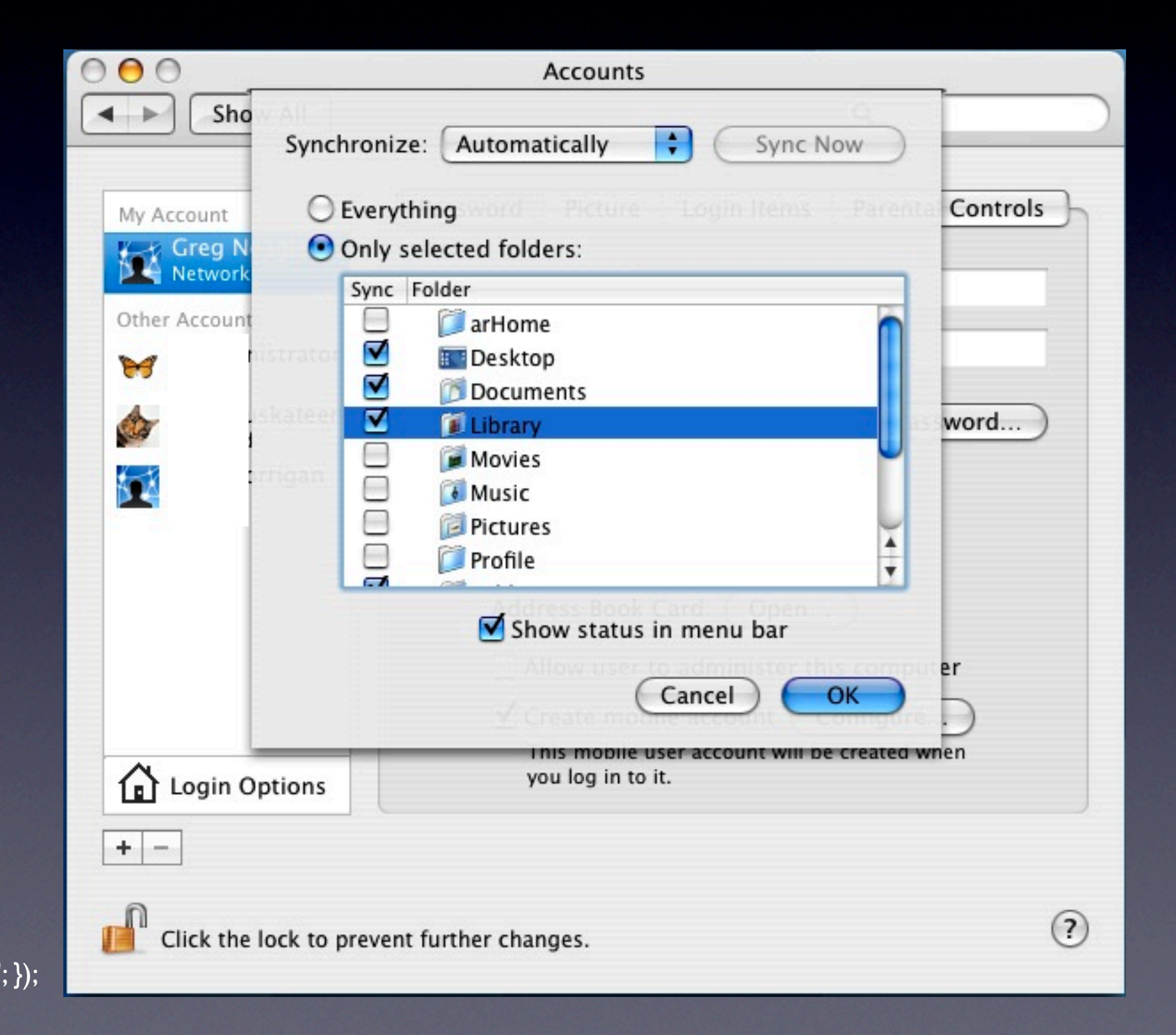

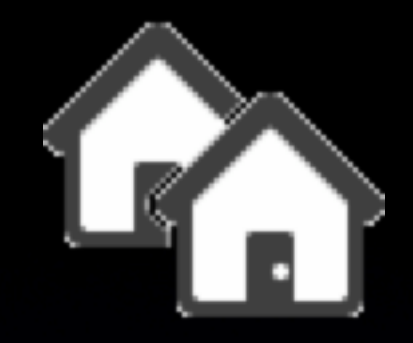

### Workgroup Manager

• Login & Logout Sync • Background **Sync Options** 

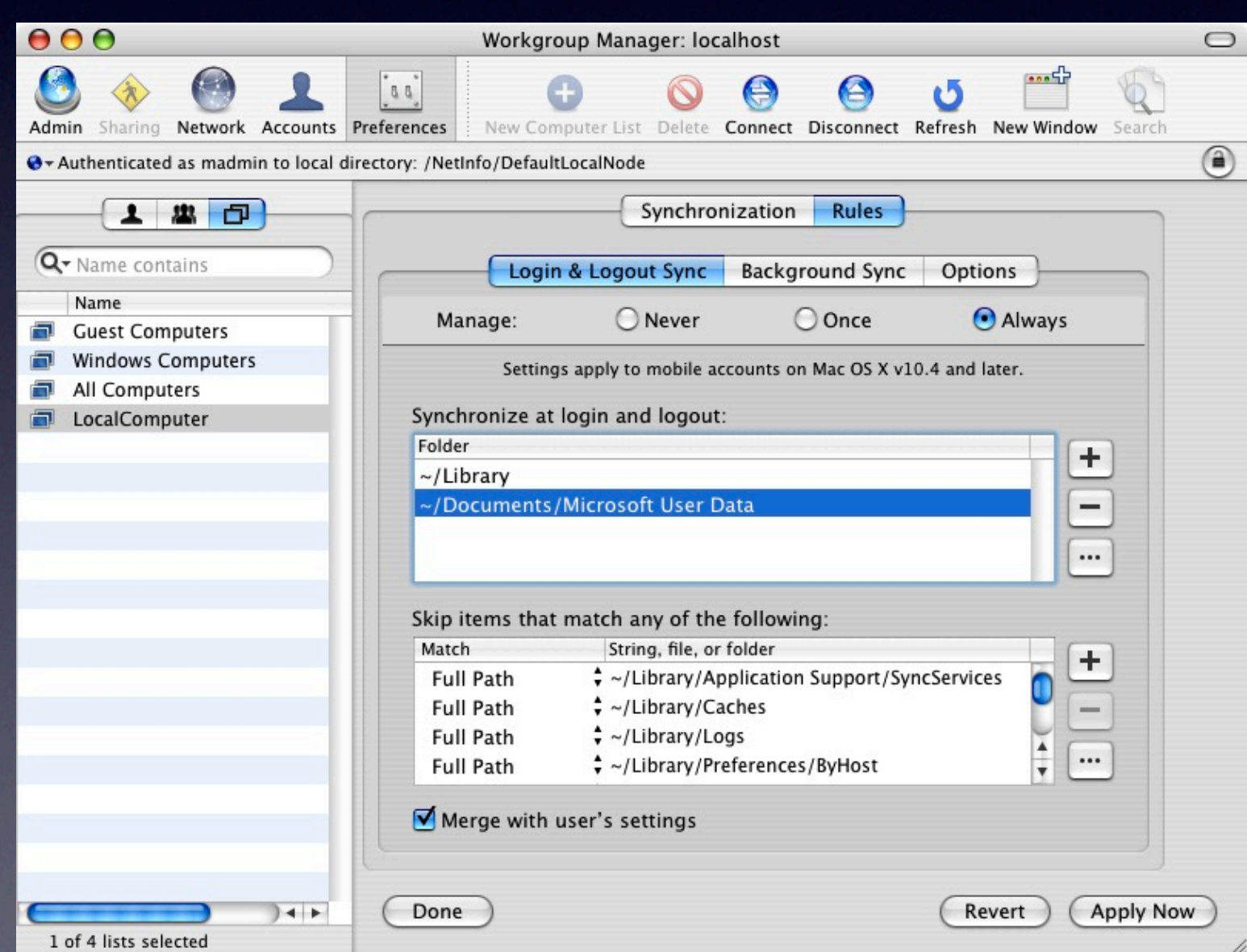

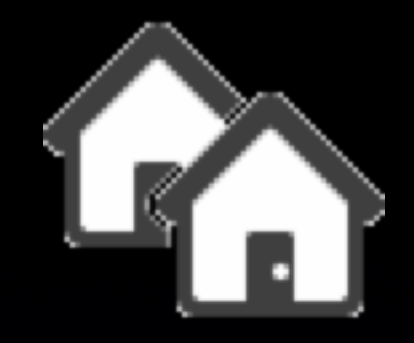

### Workgroup Manager (MCX)

Login & Logout Sync

corresponds to syncedPrefsFolders defaults key corresponds to excludedPrefsItems defaults key

Match type caveats

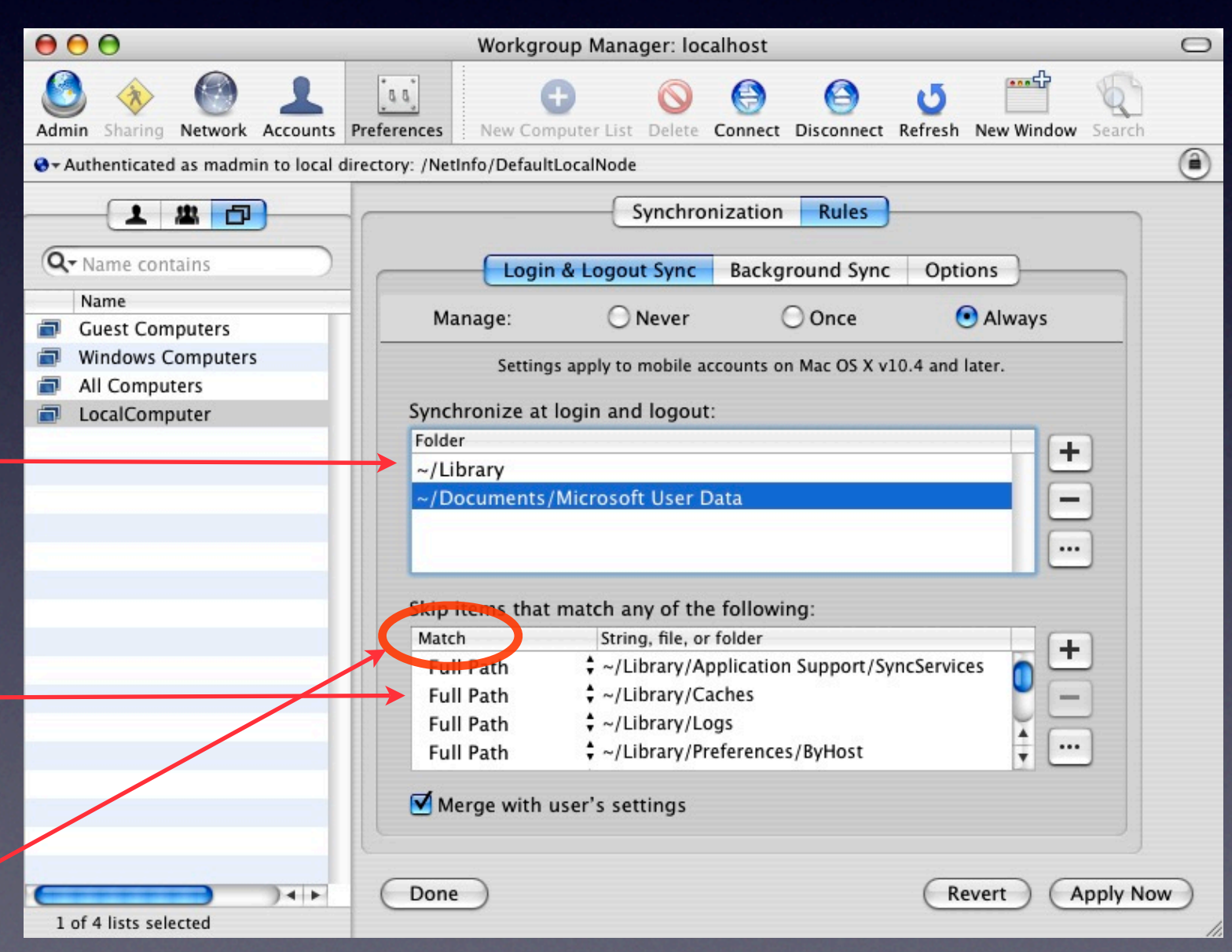

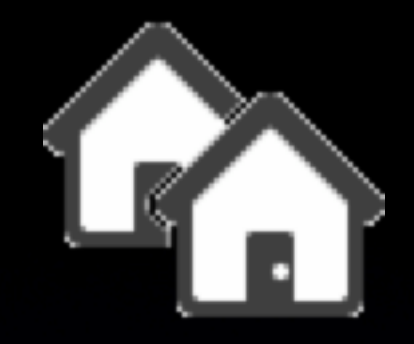

### Workgroup Manager (MCX)

Background & Manual Sync

> corresponds to syncedFolders defaults key corresponds to excludedItems defaults key

turn this off to prevent user customization with the Accounts pane

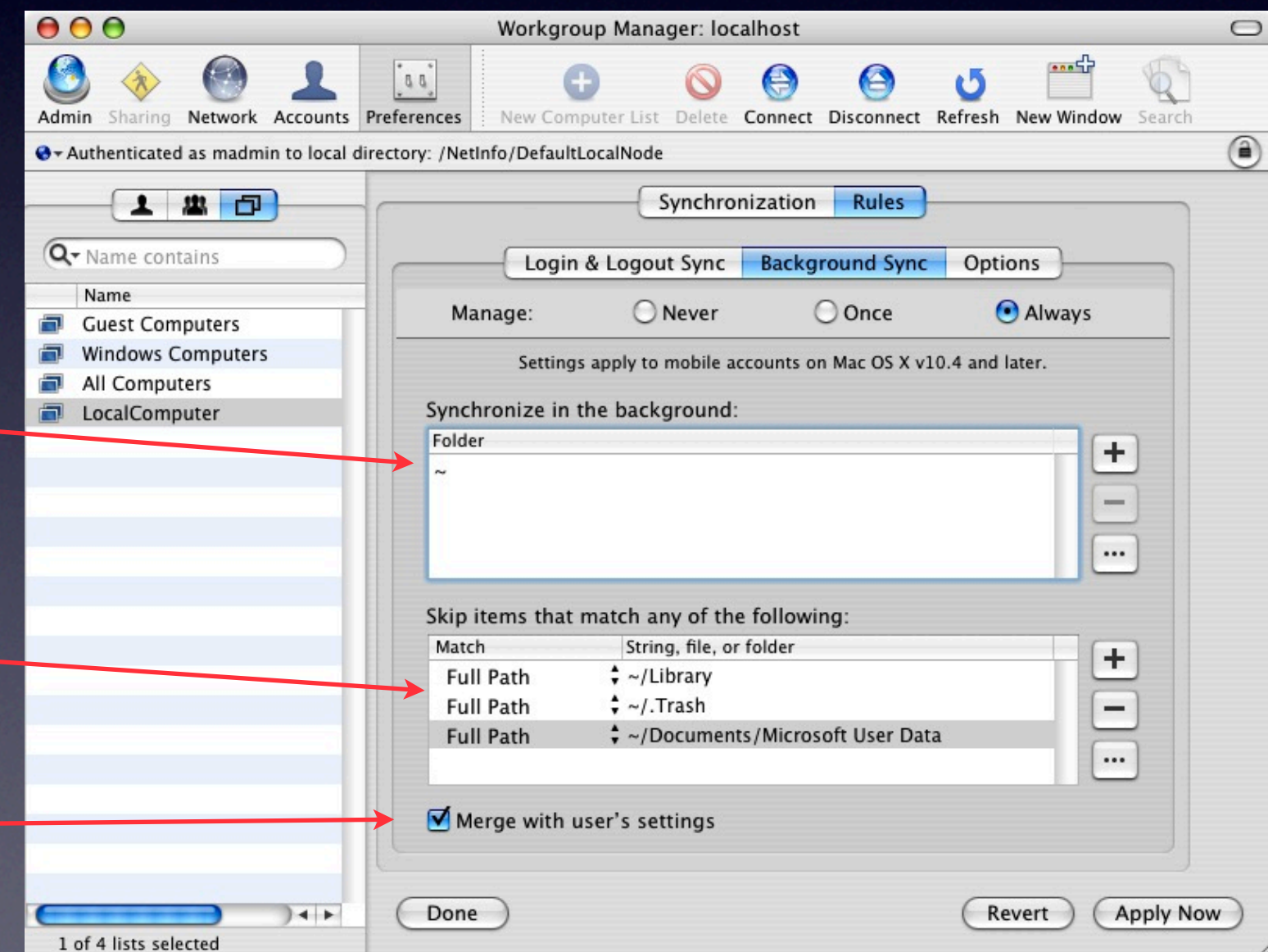

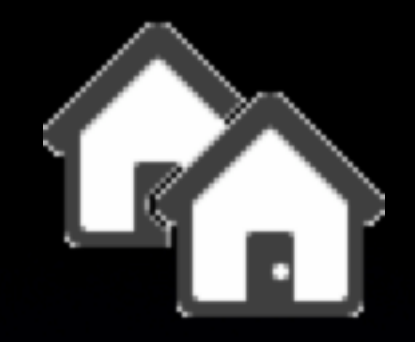

### Workgroup Manager (MCX)

**Options** 

corresponds to periodicSyncOn defaults key

corresponds to syncPeriodSeconds defaults key

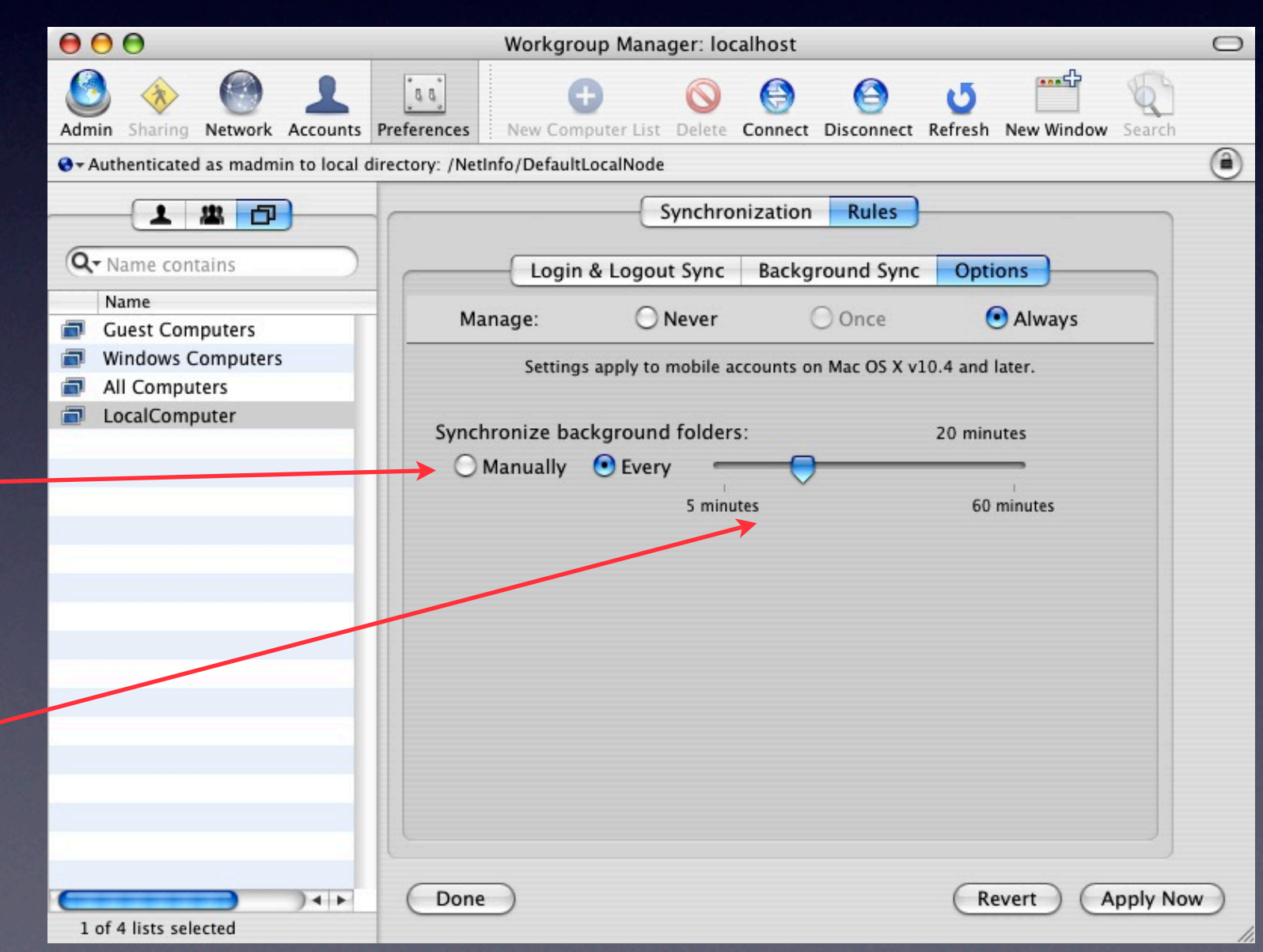
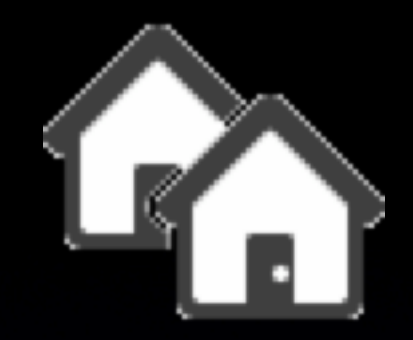

# Changes to consider

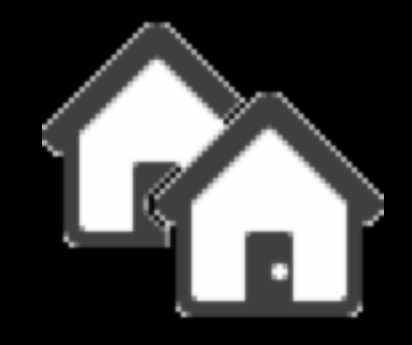

#### Top-level folders:

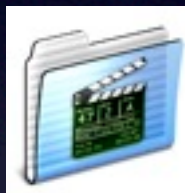

#### excludedItems

Movies

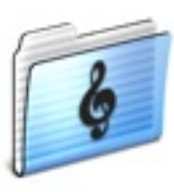

Music

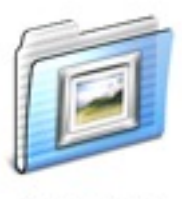

Picture:

 ${comparison = fullPath; value = "~/Movies"; }$  ${comparison = fullPath; value = "~/Music"; }$  ${comparison = fullPath; value = "~/Pictures"; }$ 

(user education is *critical* here - if you exclude these, users must realize the implications)

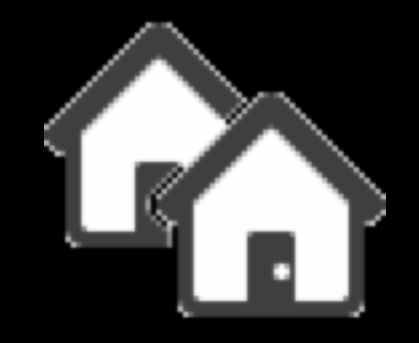

#### Mail.app:

#### excludedPrefItems

 ${comparison = startsWith; value = "Exchange-"; }$ 

- Excludes local copies of Exchange messages in Mail.app's cache
- compare the default exclusions for IMAP and mac.com:

```
{comparison = startsWith; value = "IMAP-"; }{comparison = startsWith; value = "Mac-"; }
```
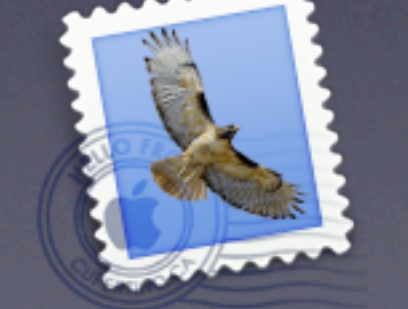

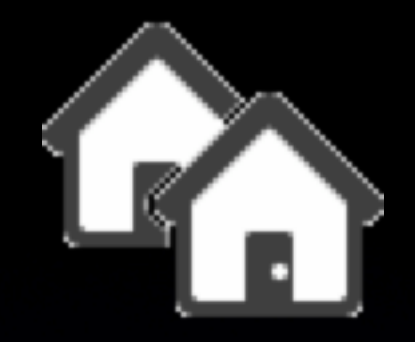

#### Microsoft Entourage

•Stores everything in one big file in ~/Documents/Microsoft User Data/

•The Entourage DB shouldn't be synced while it's open

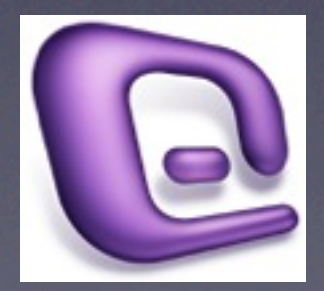

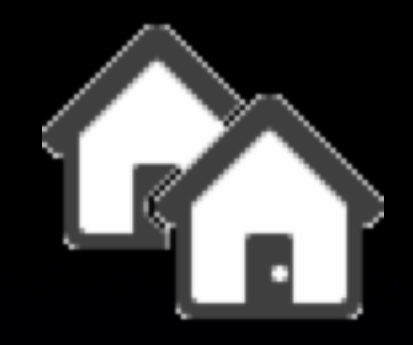

#### Microsoft Entourage

- Add  ${comparison = fullPath;$ value = "~/Documents/Microsoft User Data"; } to excludedItems
- Add {path = "~/Documents/Microsoft User Data"; } to syncedPrefFolders
- Add {comparison = fullPath; value = "~/Documents/Microsoft User Data/ Entourage Temp"; } to excludedPrefItems

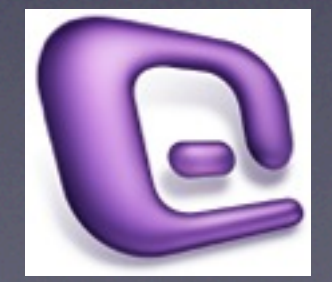

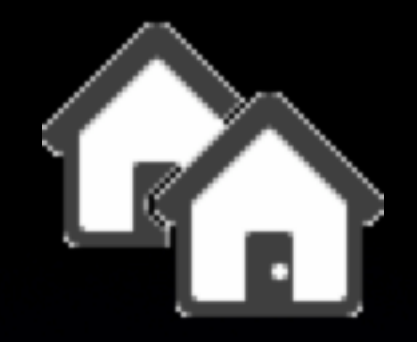

#### Microsoft Entourage

Syncing the Entourage DB only at login/logout prevents file corruption issues, but makes logins and logouts take longer

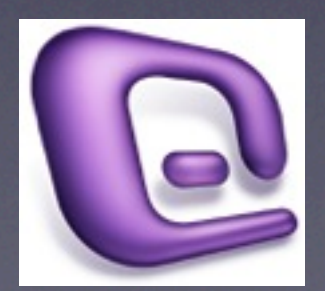

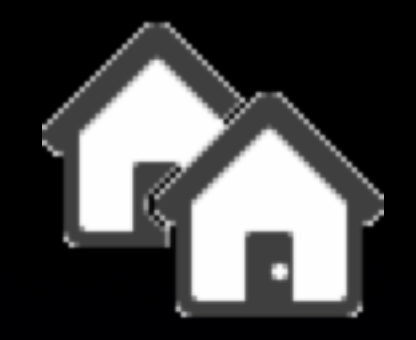

#### Norton Anti-Virus

excludedItems {comparison = fullPath; value = " ~/NAVMac800QSFile " ; },  ${comparison = fullPath; value = "~/.SymAVQSFile"; }$ 

(Excludes files generated by Norton Anti-Virus scanning)

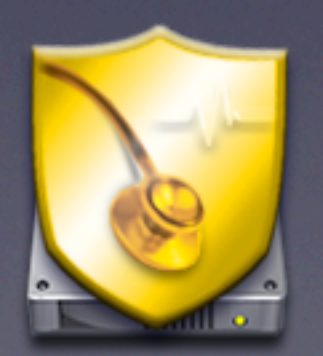

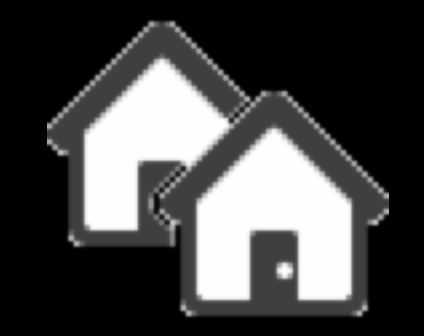

## Managing PHDs

#### •Without MCX

directly manage each user's ~/Library/Preferences/com/apple.homeSync.plist

a good job for a login item

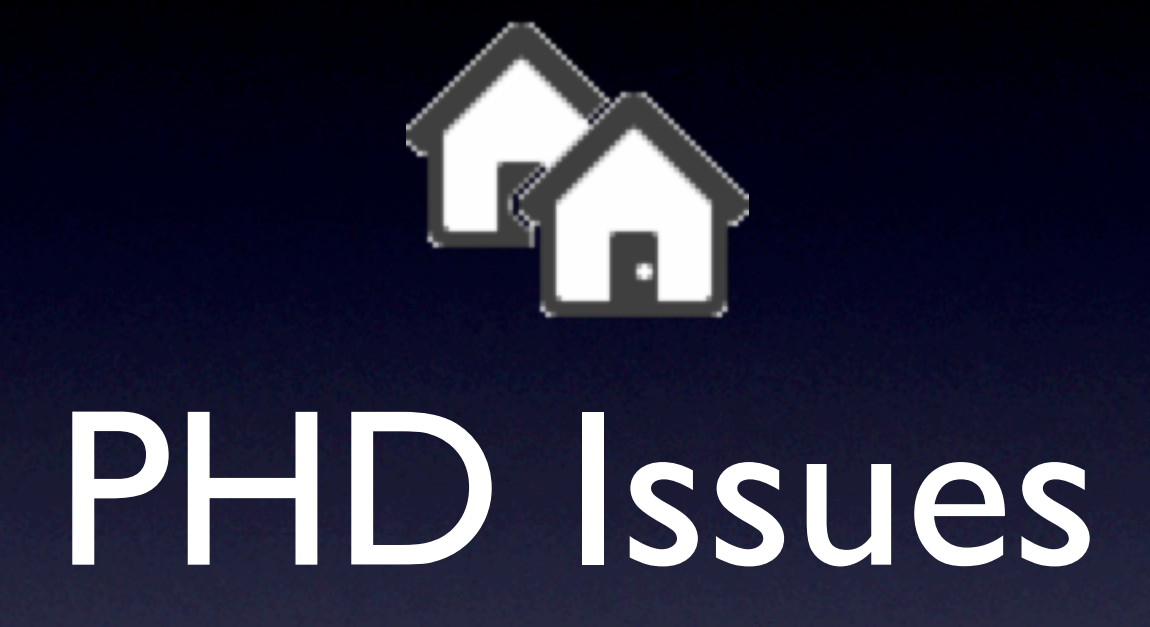

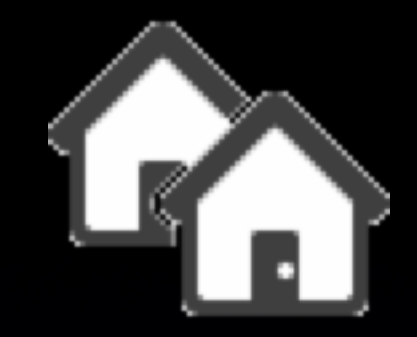

•Space mismatch! •Available space for local home > available space for network home

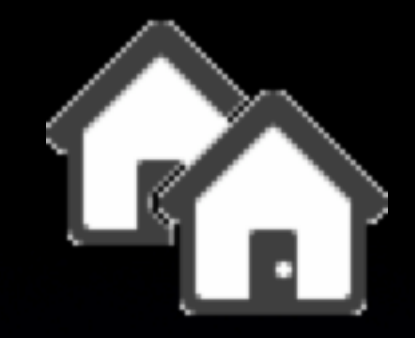

#### •Space mismatch strategies •Exclude "big" folders:

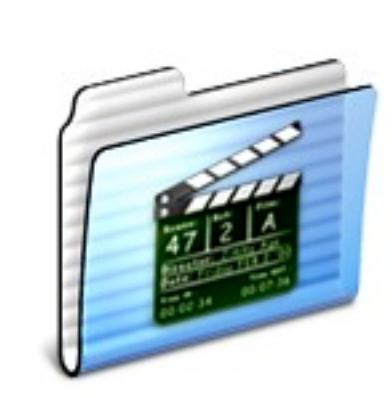

Movies

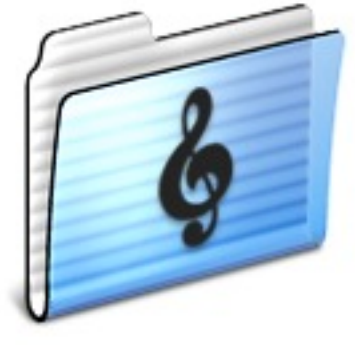

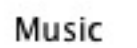

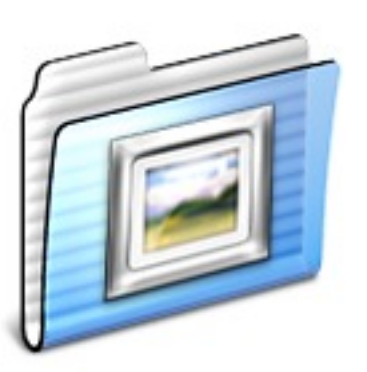

Pictures

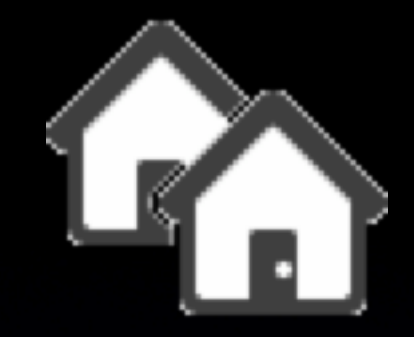

•Space mismatch strategies •Communicate network home quotas

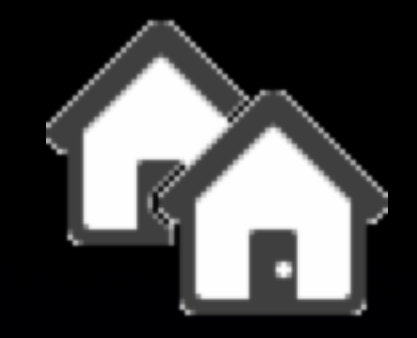

•Network filesystem has different features

> NFS homes allow two files with differing case: ~/apple.jpg ~/APPLE.jpg

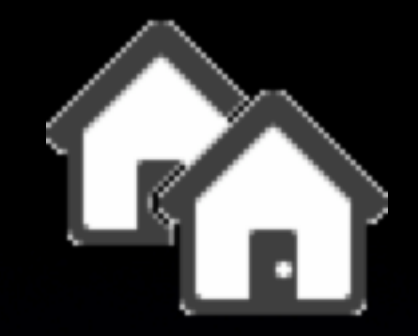

#### •Items in home not readable by home's owner

drw------- 8 root staff 272 Oct 23 12:47 .Spotlight-V100/

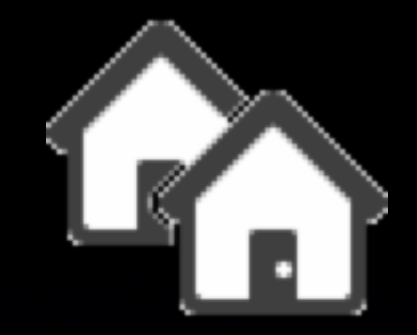

#### •Background sync delay with multiple machines

Workaround: do a manual sync

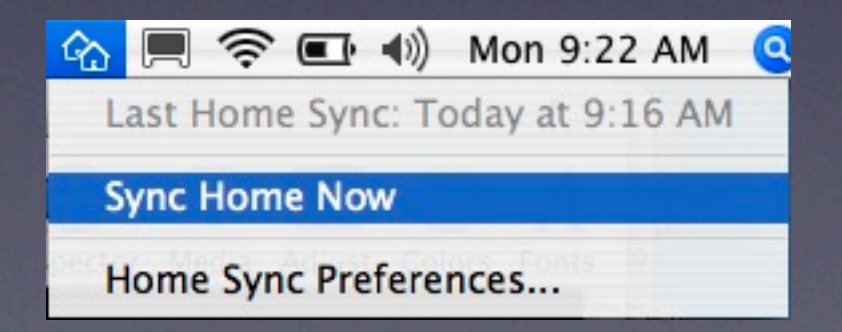

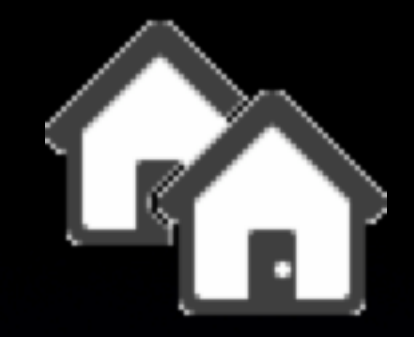

•Files accessed on multiple computers

Users can easily stomp on their own files

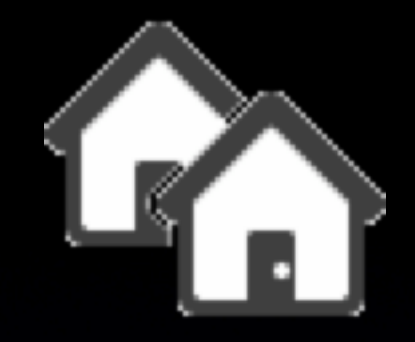

#### •Synchronization: Local or Network?

Need to teach users the difference, and encourage single log on whenever possible.

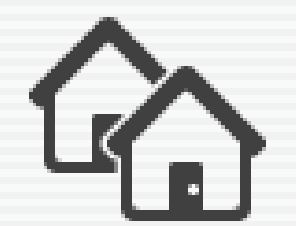

Your network home has changed since your last synchronization. Please select the location of your latest files.

If you are not sure, choose Sync Later and backup your most important files before synchronizing again.

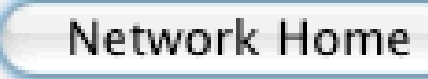

Local Home

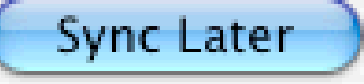

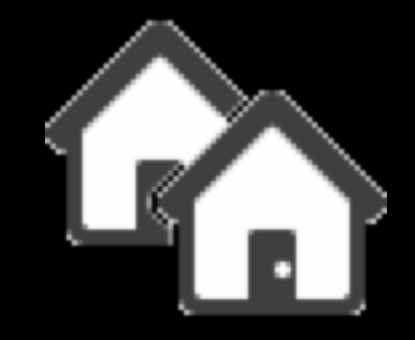

#### •Synchronization conflict alerts

Users can be confused

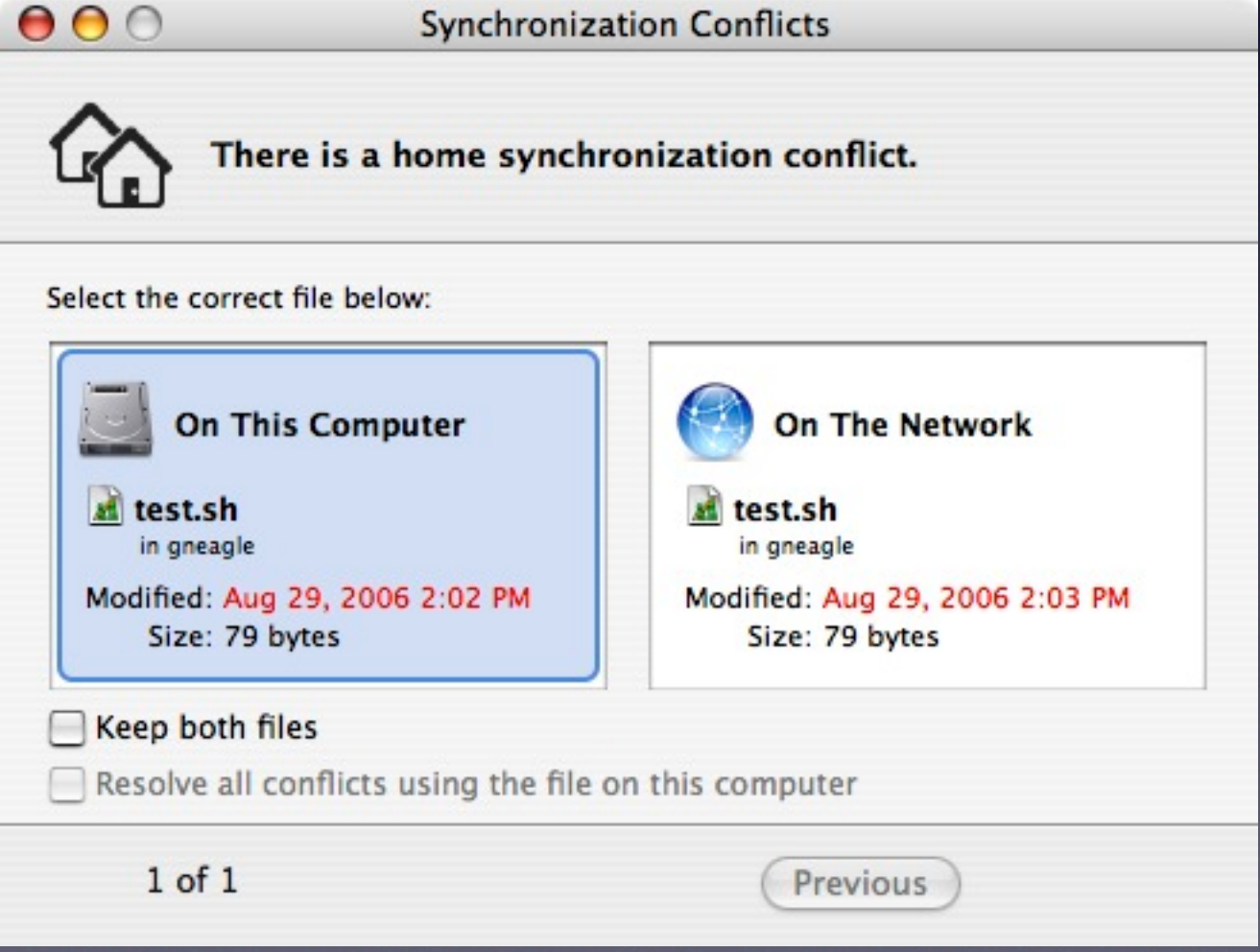

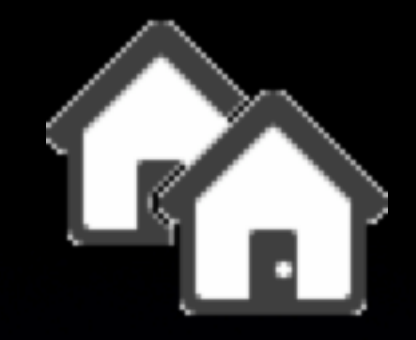

#### •Synchronization conflict alerts

com.apple.homeSync keys to suppress these:

#### loginConflictResolution

who wins login/logout conflicts values (integer):

- $0 =$  show conflict dialog
- $1 =$  local home wins

2 = network home wins

DANGER: this may also affect the first time sync

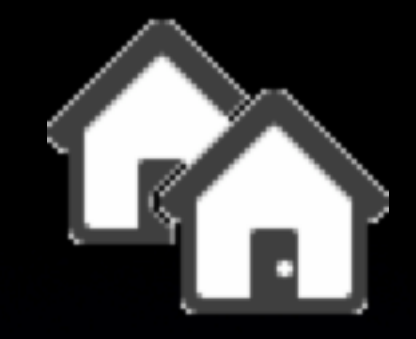

#### •Synchronization conflict alerts

com.apple.homeSync keys to suppress these:

#### periodicConflictResolution

who wins background/Sync Now conflicts values (integer):

- $0 =$  show conflict dialog
- $1 =$  local home wins

2 = network home wins

DANGER: this may also affect the first time sync

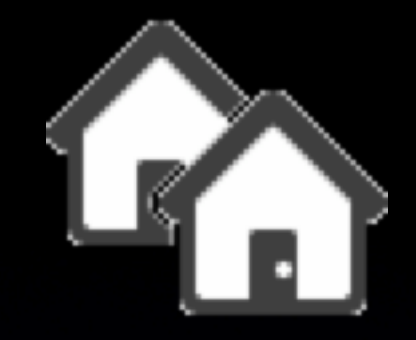

Synchronization error alerts com.apple.homeSync keys to suppress these: loginSuppressErrors suppress login/logout sync error messages values (boolean):

> true = suppress error dialogs false = show error dialogs

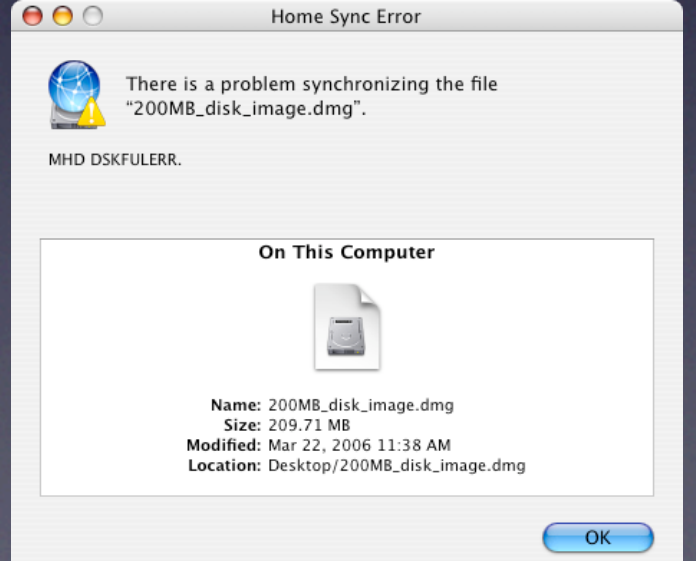

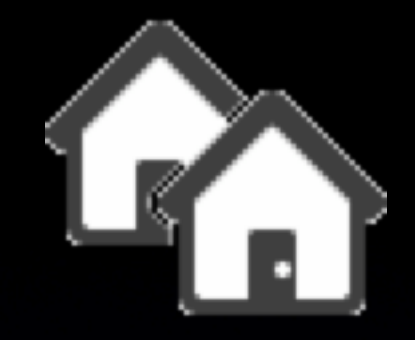

Synchronization error alerts com.apple.homeSync keys to suppress these: periodicSuppressErrors suppress background sync/Sync Now error messages Home Sync Error There is a problem synchronizing the file values (boolean): "200MB\_disk\_image.dmg". MHD DSKFULERR true = suppress error dialogs On This Computer false = show error dialogs

 $OK$ 

Name: 200MB\_disk\_image.dmg Size: 209.71 MB Modified: Mar 22, 2006 11:38 AM Location: Desktop/200MB\_disk\_image.dmg

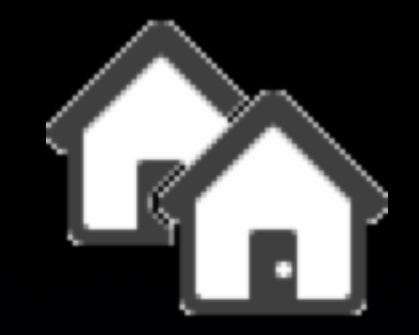

# Disabling Synchronization Alerts: Beware!

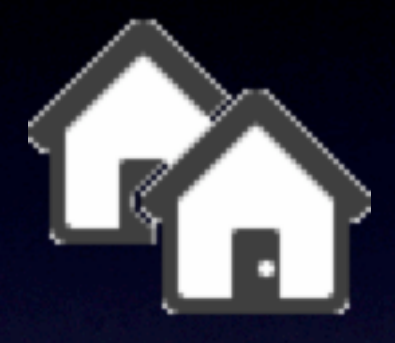

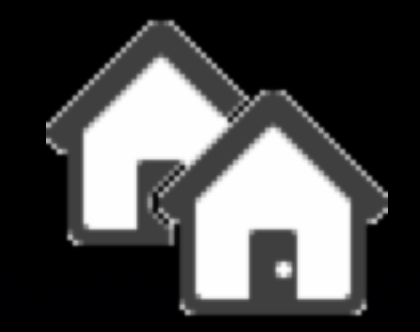

• ~/Library/Logs/MirrorAgent.log

• Increase level of detail with defaults write com.apple.MirrorAgent debugOutput x (where  $\times$  is 1-4)

• Sync decision trees: defaults write com.apple.MirrorAgent printTrees 1 This generates a *lot* of data, but can be very instructive

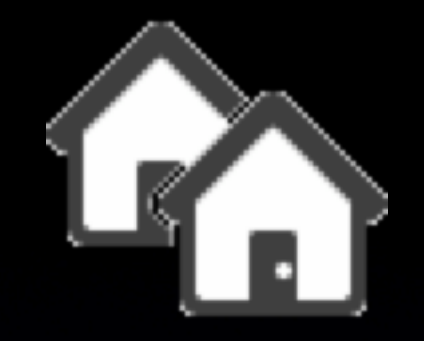

#### Some common errors

MHD DSKFULERR

almost human-readable!

Mobile Home **Directory** Disk Full Error your network home is full!

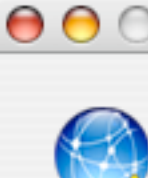

Home Sync Error

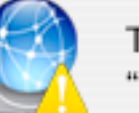

There is a problem synchronizing the file "200MB\_disk\_image.dmg".

MHD DSKFULERR.

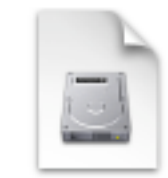

On This Computer

Name: 200MB\_disk\_image.dmg Size: 209.71 MB Modified: Mar 22, 2006 11:38 AM Location: Desktop/200MB\_disk\_image.dmg

OK

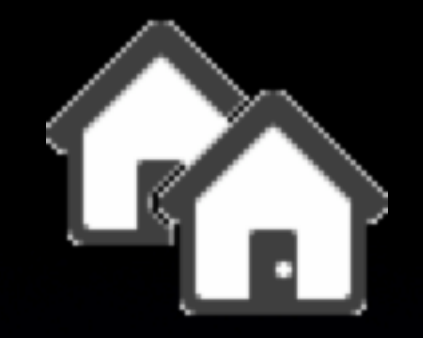

#### Some common errors

#### MHD DSKFULERR - it looks even worse in the log:

Wed Mar 22 11:38:29.636 2006 \*\*\* Syncing "HomeSync\_Mirror" Wed Mar 22 11:38:37 2006: /SourceCache/MirrorAgent-99.8.1/FileSync-99.8.1/Agent/ Engine/whatis.m,261 err -5000 (iterateref) copyCallback: got error -1425 at stage 3. Wed Mar 22 11:39:50 2006: /SourceCache/MirrorAgent-99.8.1/FileSync-99.8.1/Agent/ Engine/syncio.m,759 err -1425 (cpfile) Wed Mar 22 11:39:50 2006: /SourceCache/MirrorAgent-99.8.1/FileSync-99.8.1/Agent/ Engine/syncio.m,68 err -1425 (syncjobaddobj) \*\*\* Exception -1425 logged for "Desktop/200MB\_disk\_image.dmg" \*\*\* -1425 FAIL ADDED --> Desktop/200MB\_disk\_image.dmg

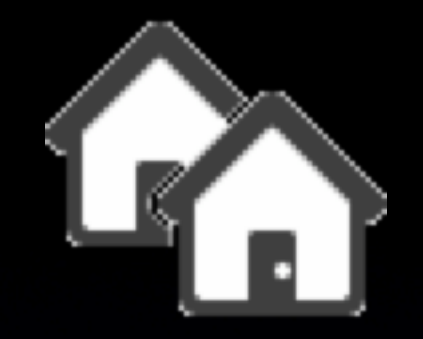

#### Some common errors

Tue Sep 19 12:50:35 2006: /SourceCache/MirrorAgent-99.9.3/ FileSync-99.9.3/Agent/Engine/SyncJob.m,830 err = kSFFileNameDiffersByCase 37459 (-[SyncFileInfo reverifyFileOrFolderNode]) \*\*\* Exception 37459 logged for ".alias" \*\*\*

Network home contains both

- .Alias
- .alias
- local HFS+ disk can't have both items in the same folder.

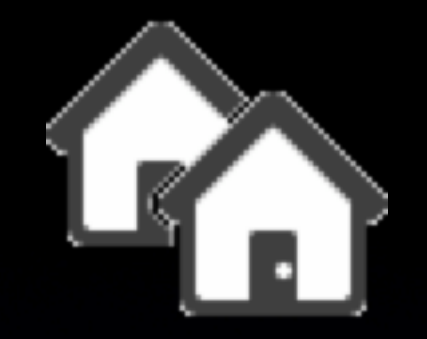

#### Some common errors

Mon Sep 25 11:12:12 2006: /SourceCache/MirrorAgent-99.9.3/ FileSync-99.9.3/Agent/Engine/mirrordb.m,193 err -39 (getmirrordb)

Error -39 is unexpected end-of-file on the mirrordb, so it looks like the Mirror database is damaged. You'll need to delete the Mirror database and start fresh.

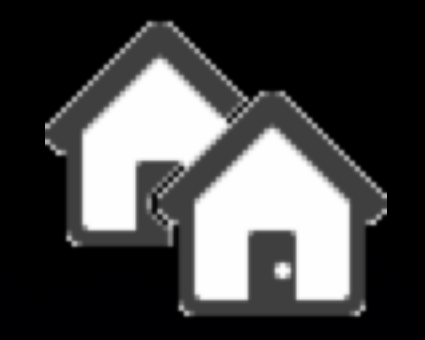

Deleting the Mirror database

#### Brute force method:

- Make sure the PHD user is logged out
- sudo rm -rf /Users/shortusername/Library/Mirrors

This will also delete any .Mac sync mirrors.

A more careful method would edit the contents of /Users/shortusername/Library/Mirrors/mirrors.plist, removing the dict with name "HomeSync Mirror" and the "here" and "there" djmirror.db files...

This is an exercise left for the reader.

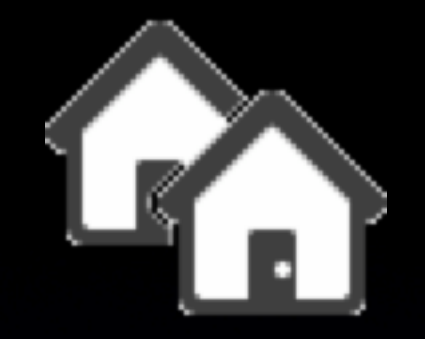

Deleting the Mirror database

Once the HomeSync mirror database is removed, when the user logs in again, they'll see a dialog:

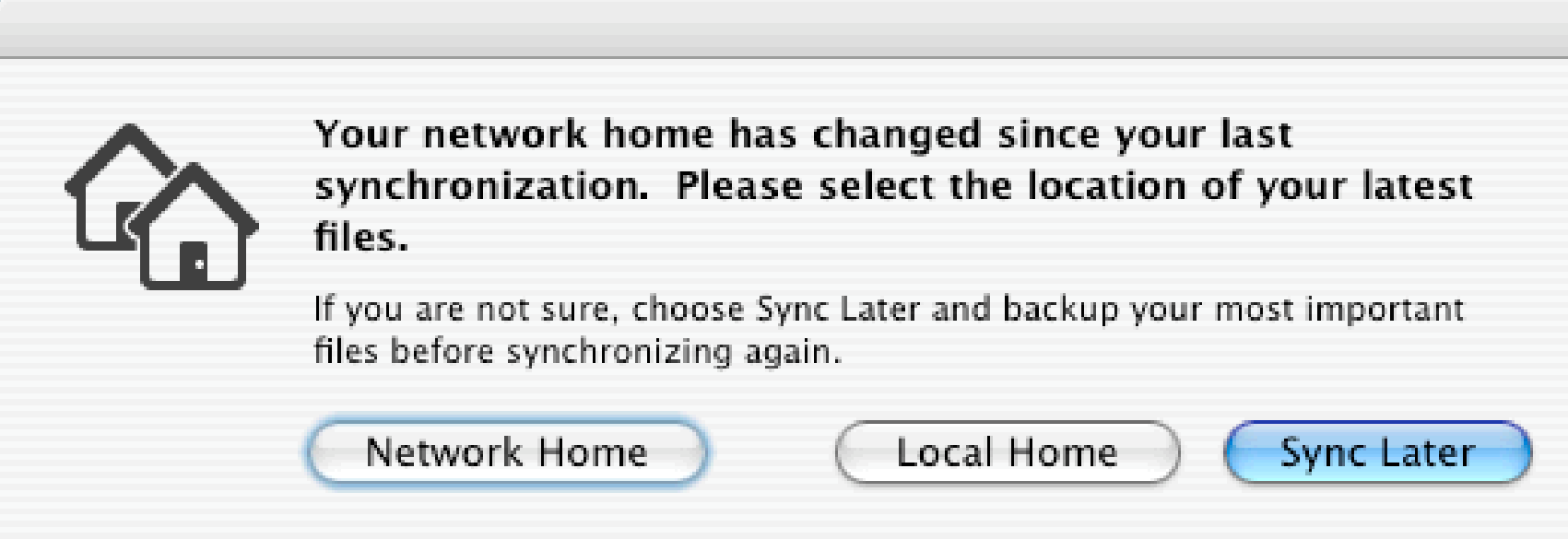

#### Choose carefully!

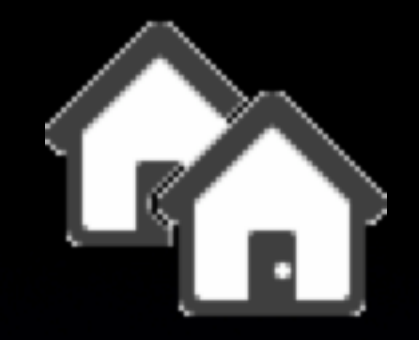

Worst case scenario:

Syncing won't, and you have no time.

- 1. Make sure the user has anything saved out of their account they need.
- 2. Copy off any prefs (Mail) from Library.
- 3. Log in as local admin, go into the Accounts prefs pane, and delete the account.

The account will recreate on next log in with version from Network.

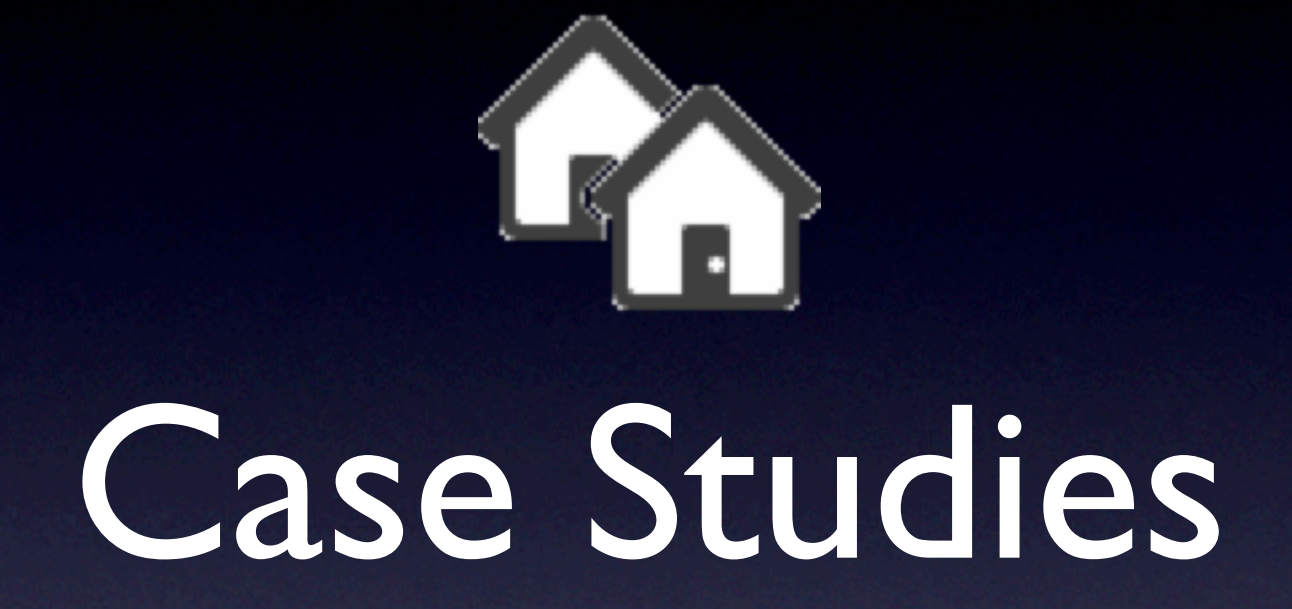

# Disney Animation Studios

#### •Directory Service

• OpenLDAP / RHDS No OpenDirectory or MCX •Network Homes • NFS - on NetApp filers

- •Special tools
	- makeMobileUser script
	- homeSyncCompositor script
	- HomeSync Preferences.app

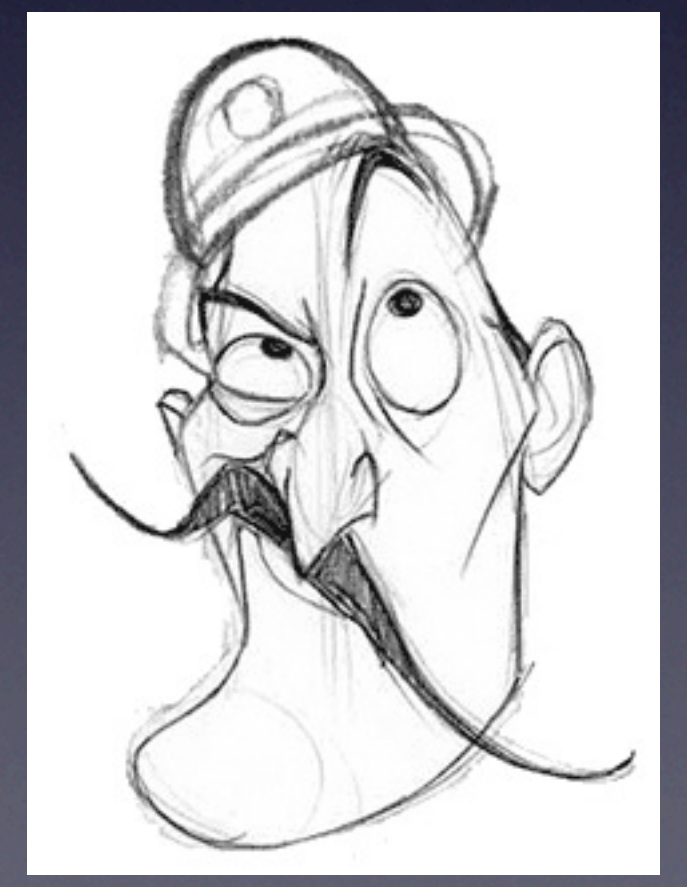

# Disney Animation Studios

#### • HomeSync Preferences.app

Used in our environment; gives users some additional feedback so they don't exceed network quota

Allows users to exclude only top-level folders in their home

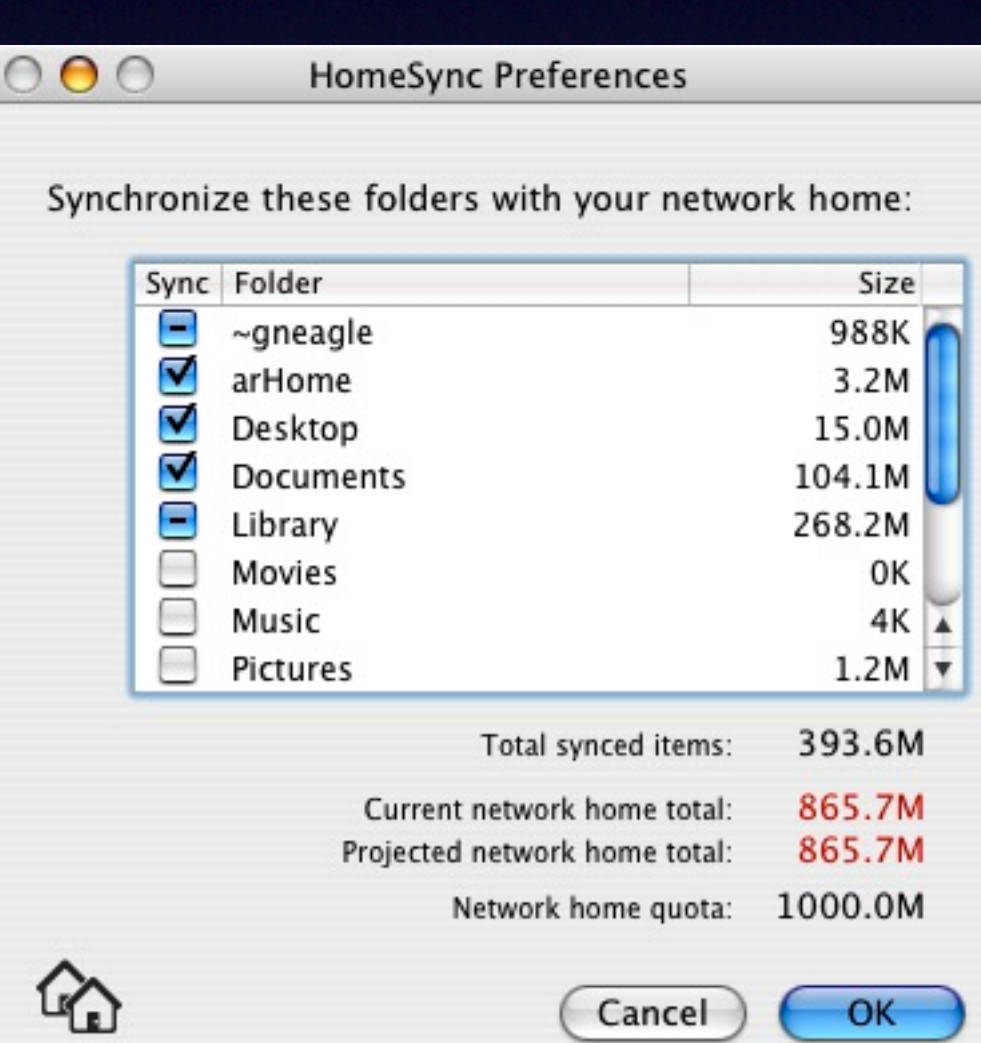

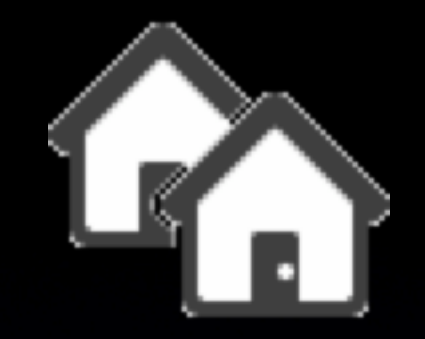

#### Ventura County Star

•Directory Service • AD-OD Integration (Golden Triangle) •Portable Home Directories • AFP homes on XServe G5 •Special tools • Workgroup Manager (not very special)
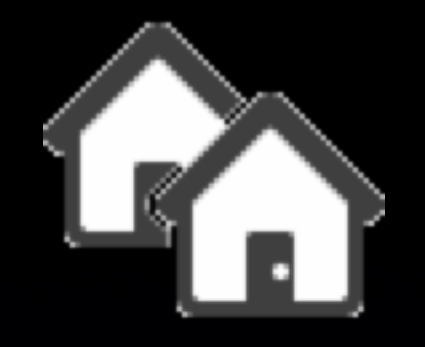

#### Ventura County Star

#### • Workgroup Manager

- **Preferences are set via** User Groups.
- AD Groups nested within OD Groups (plus user accounts).
- **Client computers are** static, built from image.
- To do: Customize network view via computer groups.

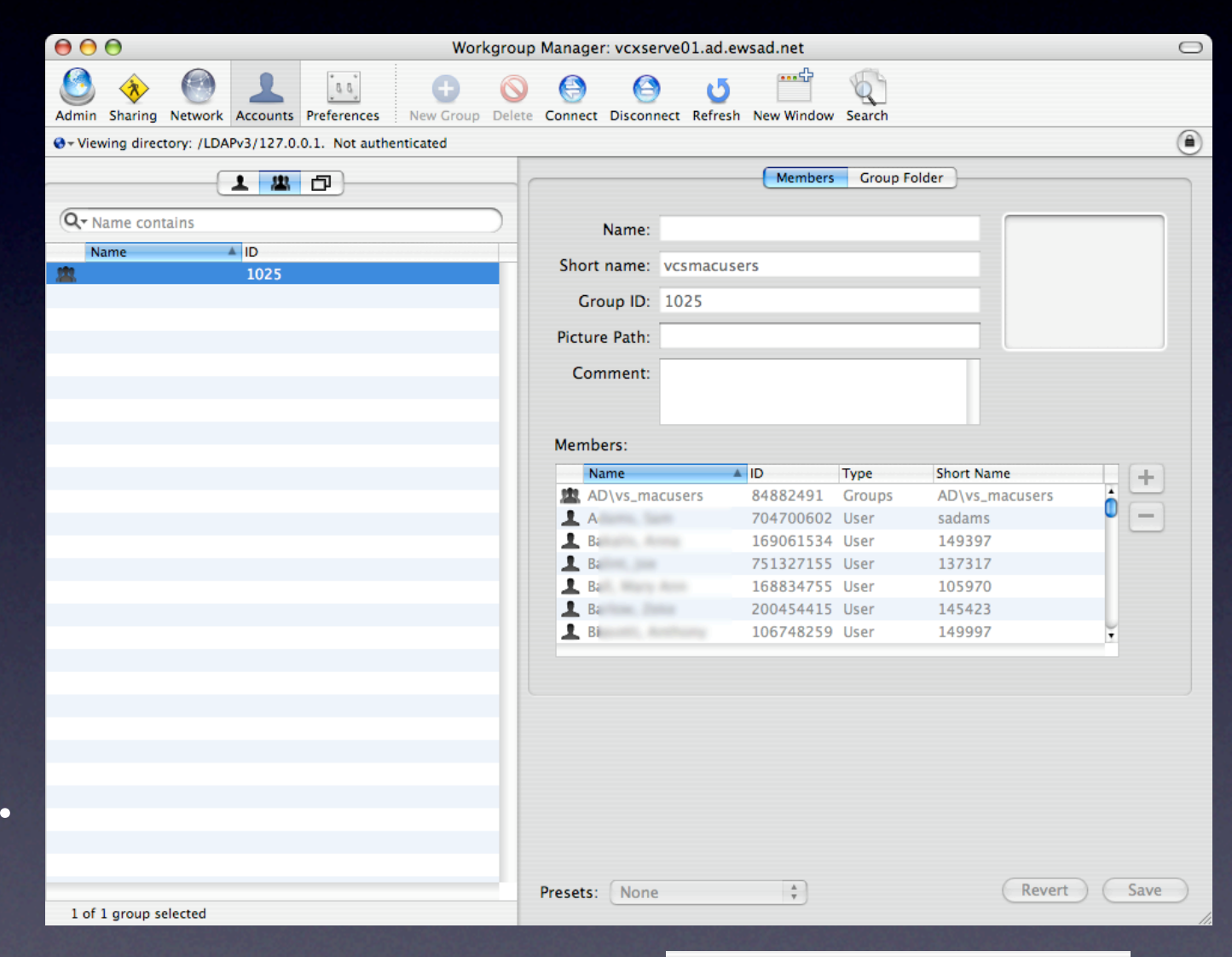

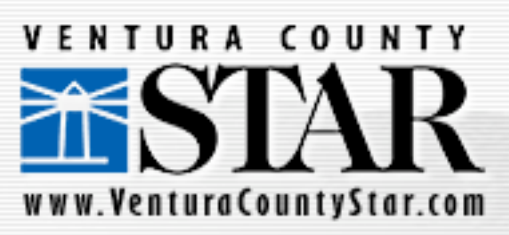

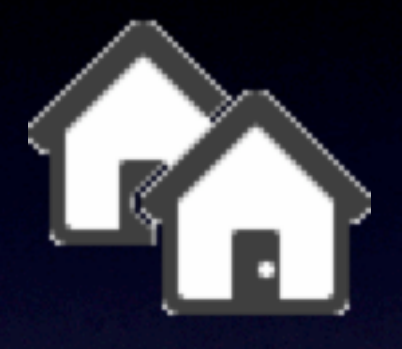

#### Additional Resources

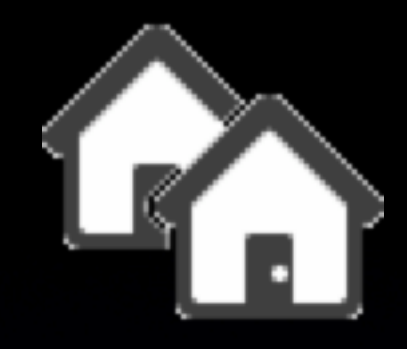

## Additional resources

- [http://images.apple.com/server/pdfs/](http://images.apple.com/server/pdfs/User_Management_Admin_v10.4B.pdf) [User\\_Management\\_Admin\\_v10.4B.pdf](http://images.apple.com/server/pdfs/User_Management_Admin_v10.4B.pdf) Apple Documentation
- [http://managingosx.wordpress.com/2006/03/15/](http://managingosx.wordpress.com/2006/03/15/portable-home-directories-without-open-directory/) [portable-home-directories-without-open-directory/](http://managingosx.wordpress.com/2006/03/15/portable-home-directories-without-open-directory/) Greg's articles on how he got PHDs up and running at Disney Animation Studios
- <http://discussions.apple.com/forum.jspa?forumID=714> Apple Discussions Forum - Portable Home **Directories**

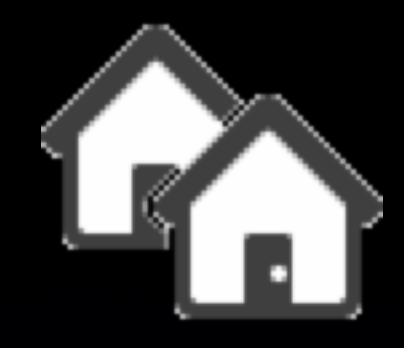

## Additional resources

- [http://www.afp548.com/article.php?](http://images.apple.com/server/pdfs/User_Management_Admin_v10.4B.pdf) [story=20051202151540574&query=ad-od%2Bintegration](http://images.apple.com/server/pdfs/User_Management_Admin_v10.4B.pdf) AD-OD Integration white paper (do a search for that from the afp548 home page)
- [http://www.afp548.com/forum/index.php](http://managingosx.wordpress.com/2006/03/15/portable-home-directories-without-open-directory/) Search for AD-OD Integration (lots of good tips hidden in there.)
- [http://prowiki.isc-csg.upenn.edu:16080/index.php/](http://prowiki.isc-csg.upenn.edu:16080/index.php/Workgroup_Management_without_a_server) [Workgroup\\_Management\\_without\\_a\\_server](http://prowiki.isc-csg.upenn.edu:16080/index.php/Workgroup_Management_without_a_server) using MCX without an Open Directory server

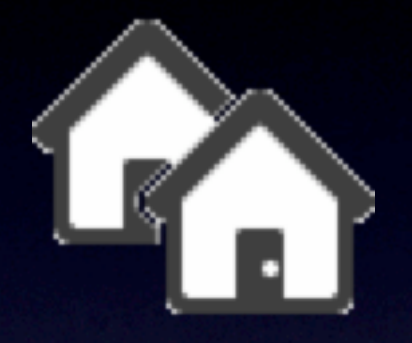

# Q&A / Discussion